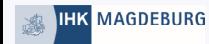

# Kurz erklärt Registratur im digitalen Berichtsheft für Ausbilder\*in

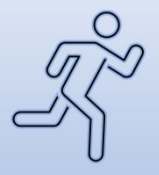

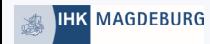

# Alles beginnt mit der Homepage **https://meine.ihk.de**

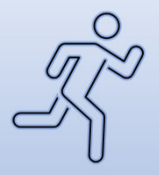

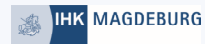

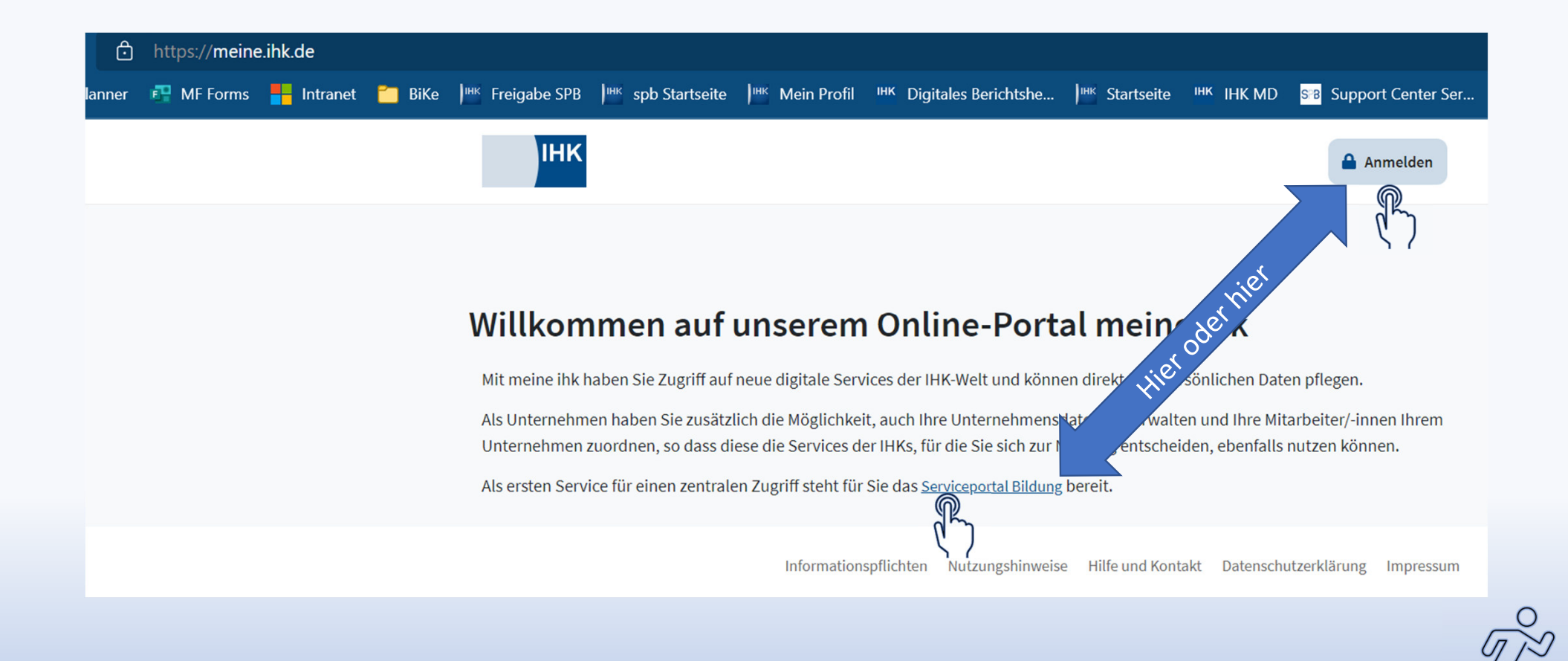

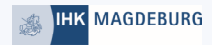

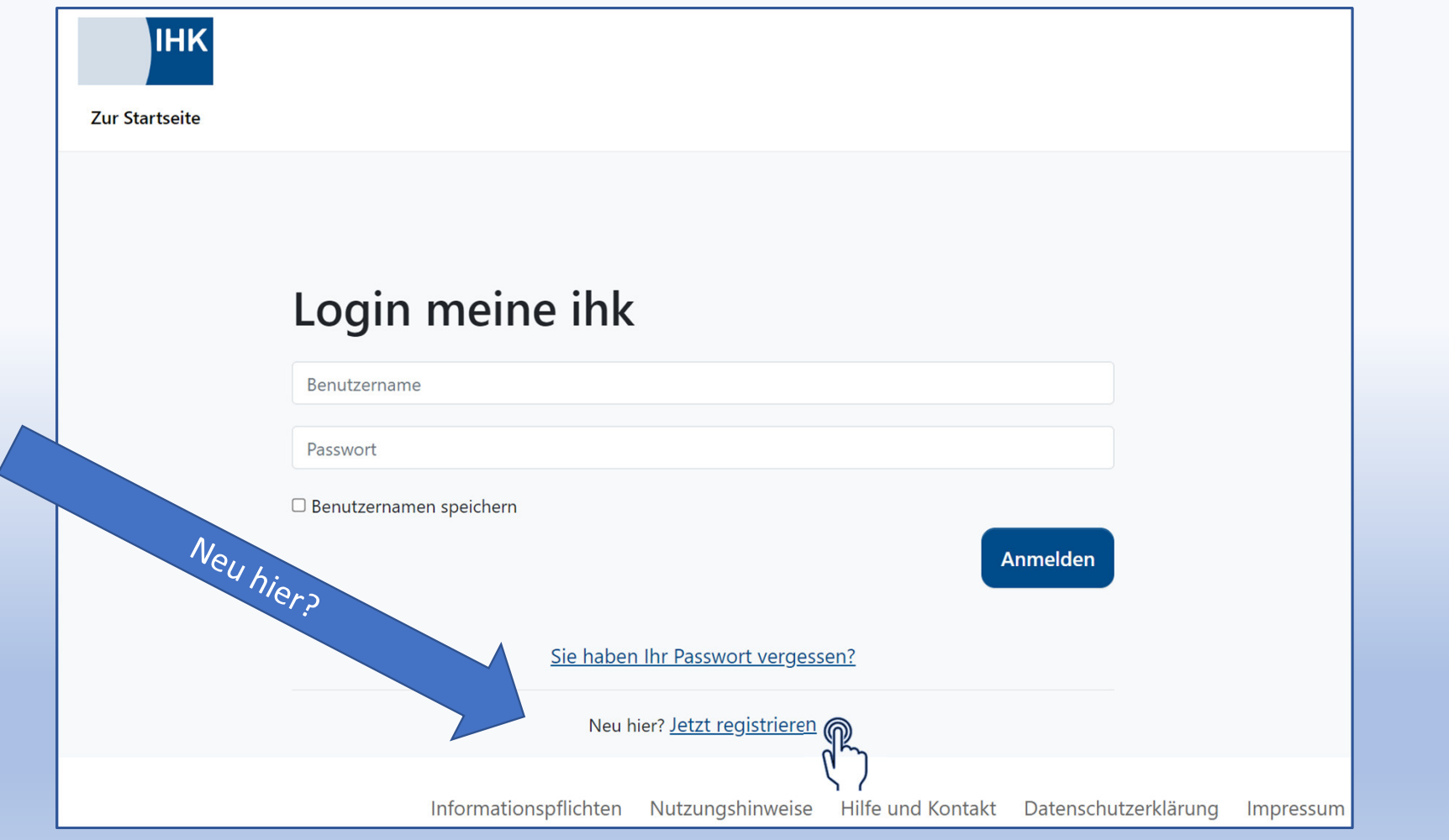

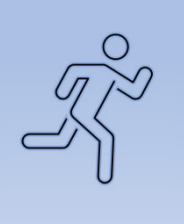

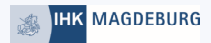

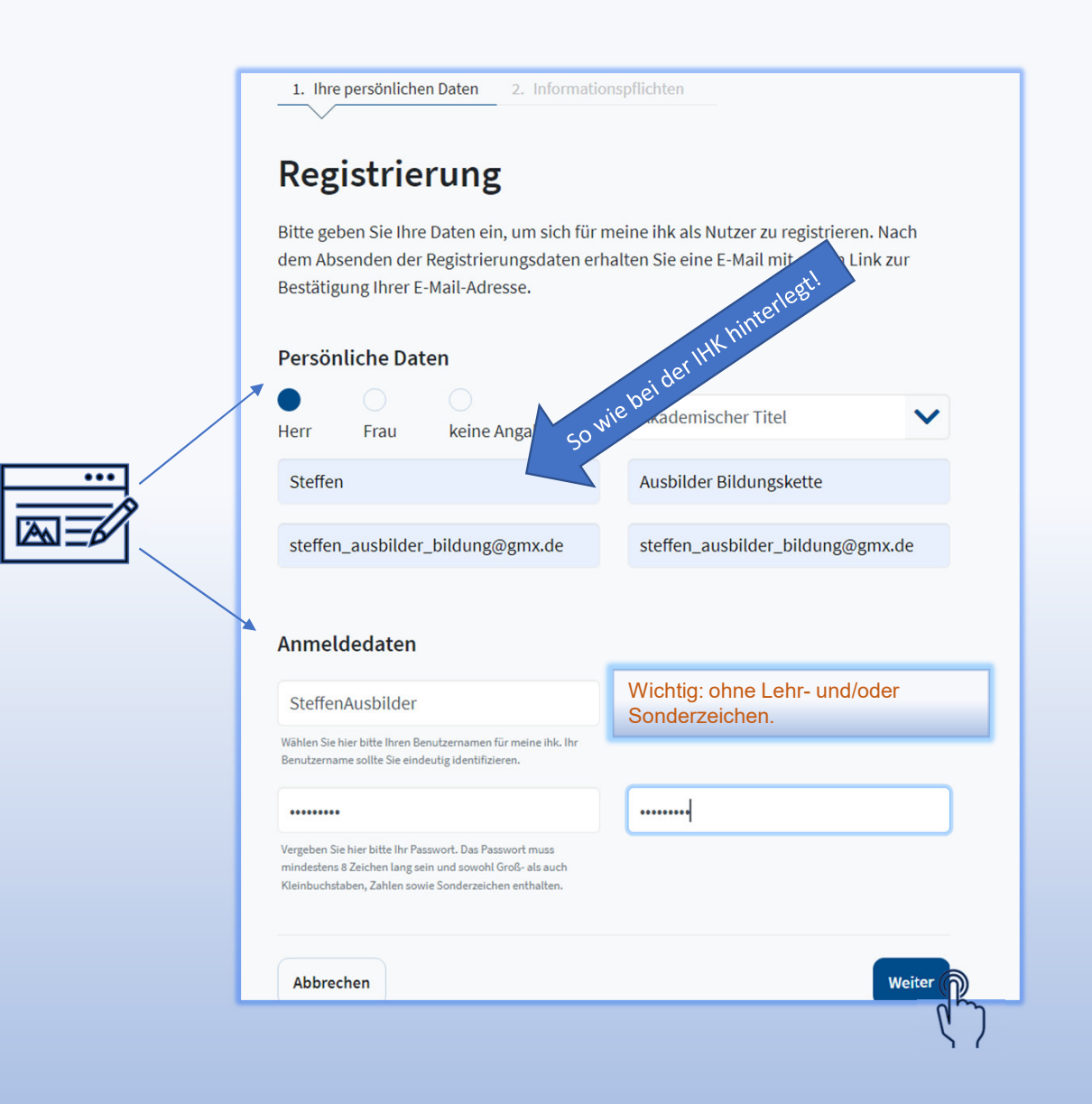

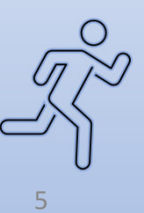

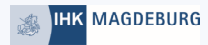

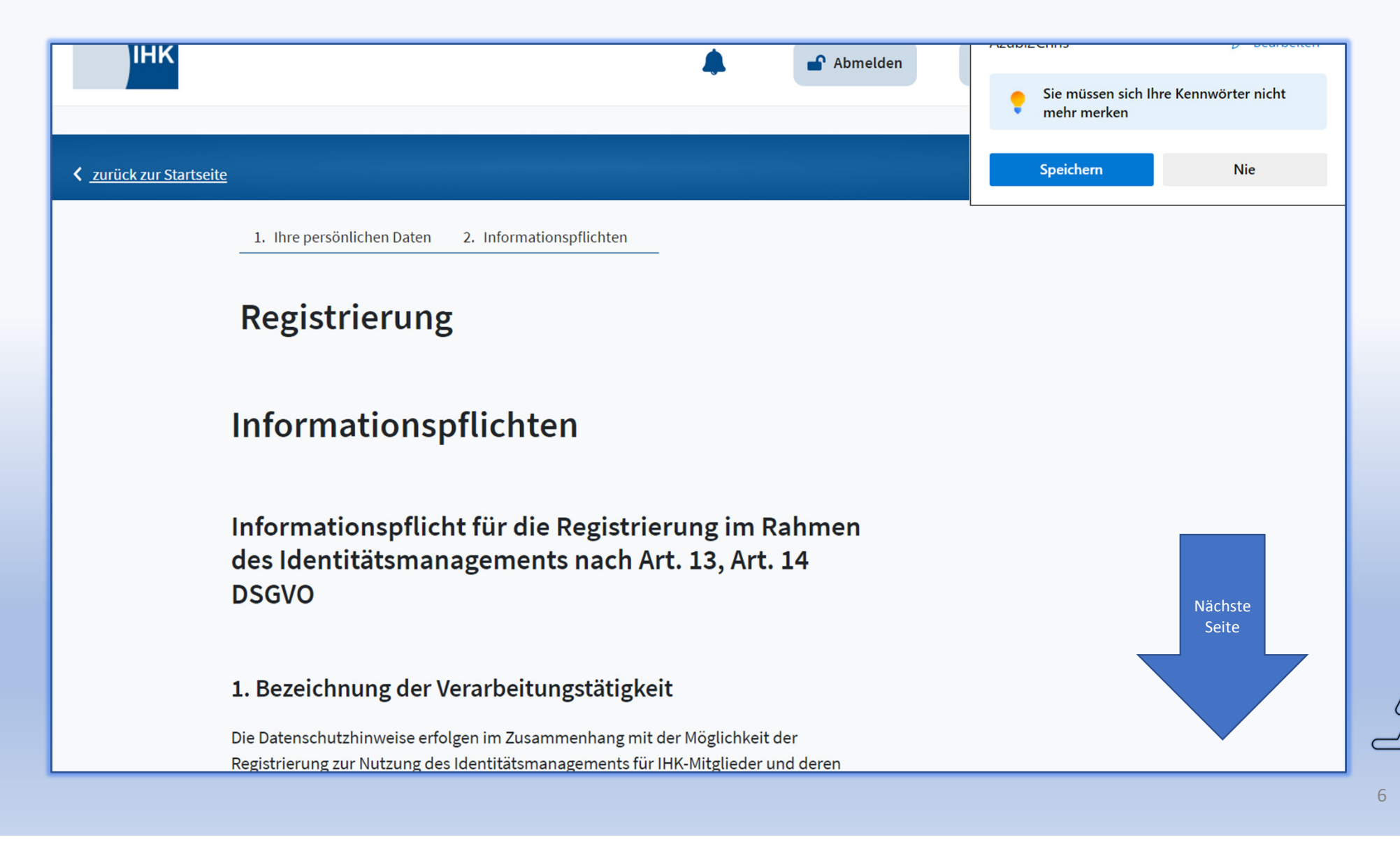

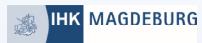

Friedrichstr, 219 10969 Berlin Telefon: 030 13889-0 Telefax: 030 2155050 E-Mail: mailbox[at]datenschutz-berlin.de

## 9. Widerrufsrecht bei Einwilligung

Wenn Sie in die Verarbeitung durch die IHK DIGITAL GmbH durch eine entsprechende Erklärung eingewilligt haben, können Sie die Einwilligung jederzeit für die Zukunft widerrufen. Die Rechtmäßigkeit der aufgrund der Einwilligung bis zum Widerruf erfolgten Datenverarbeitung wird durch diesen nicht berührt.

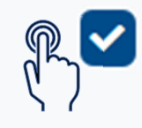

Ich akzeptiere die Informationspflichten.

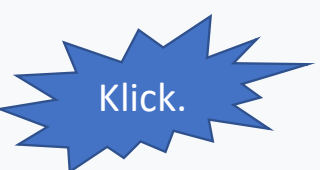

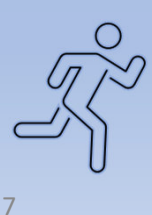

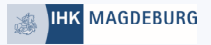

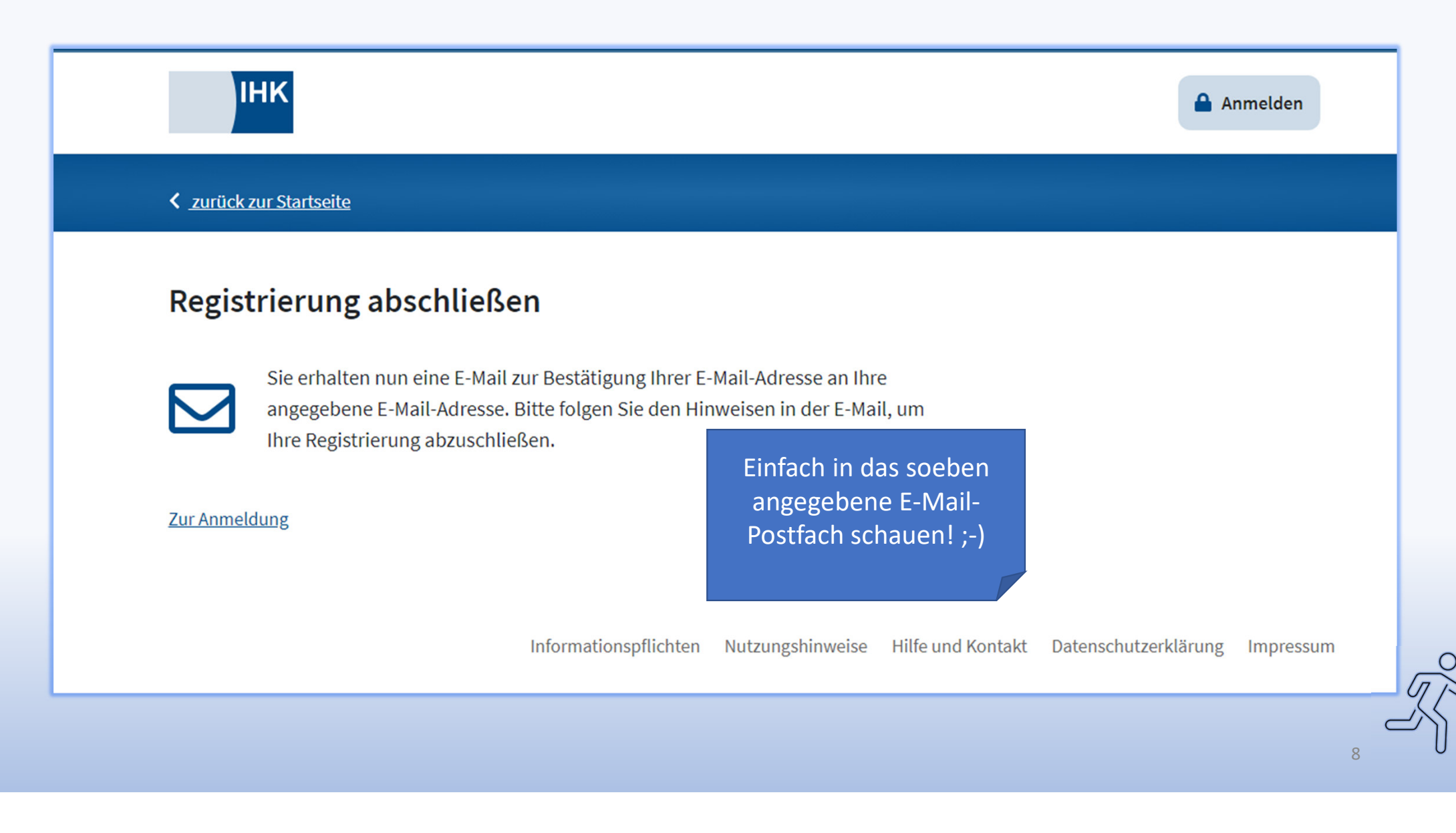

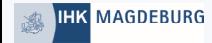

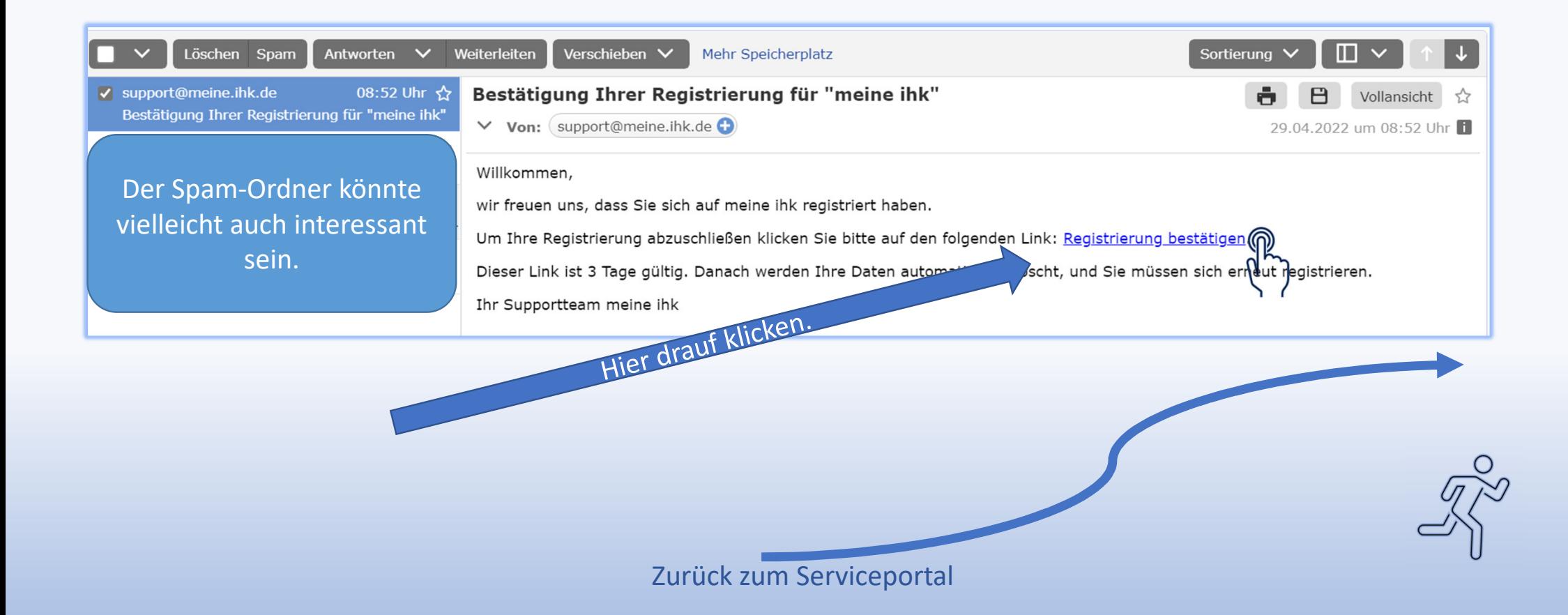

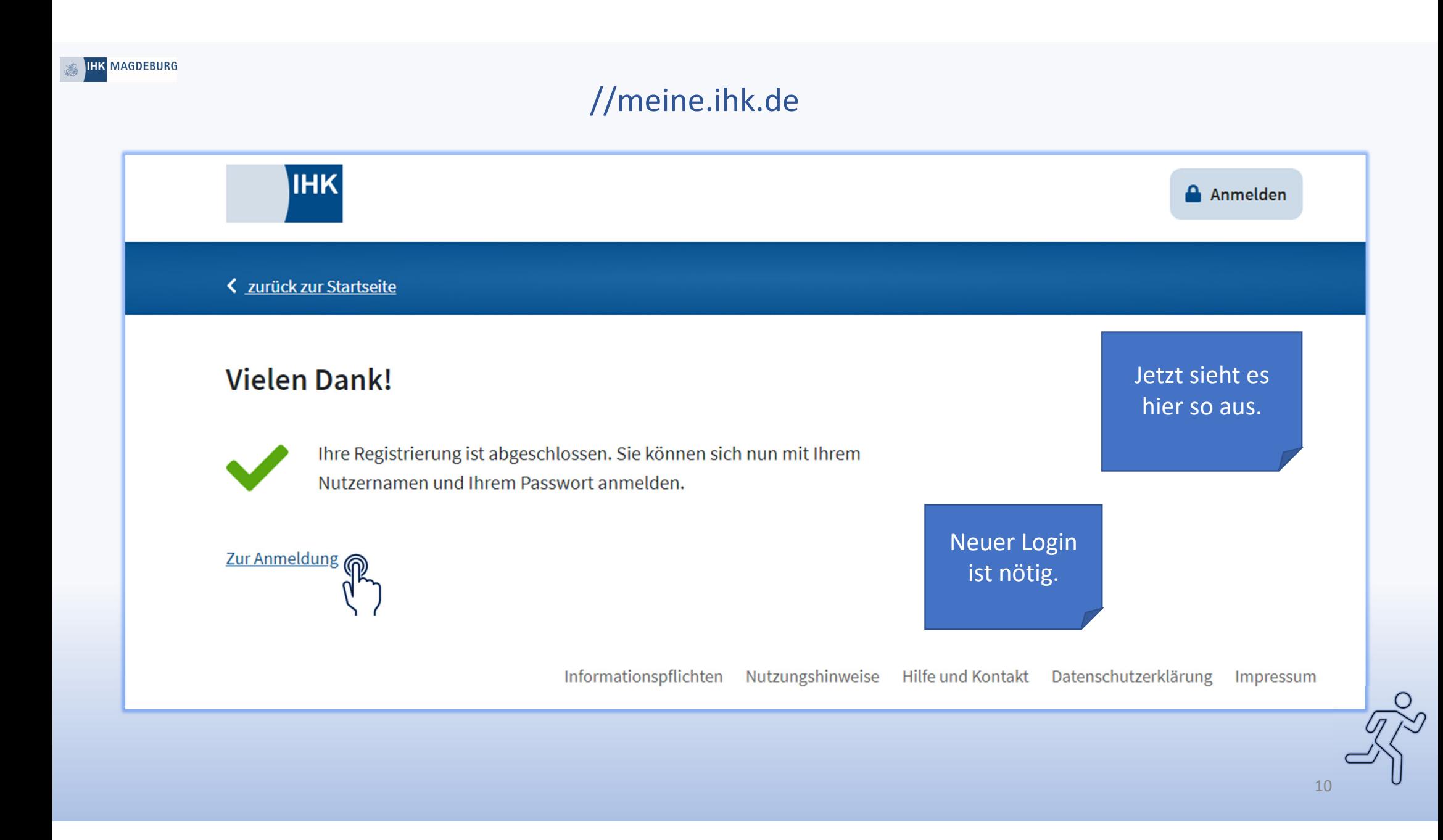

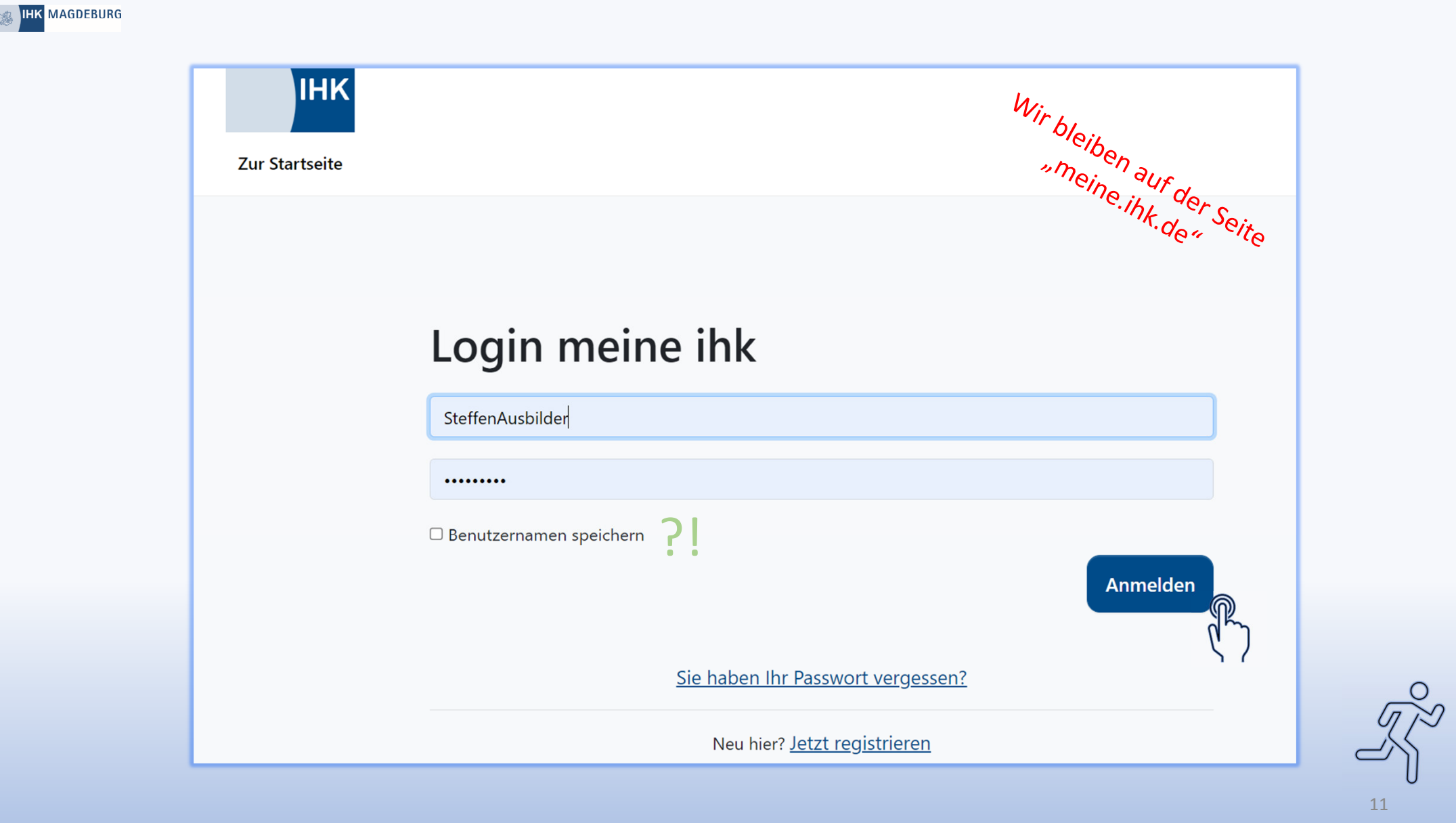

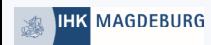

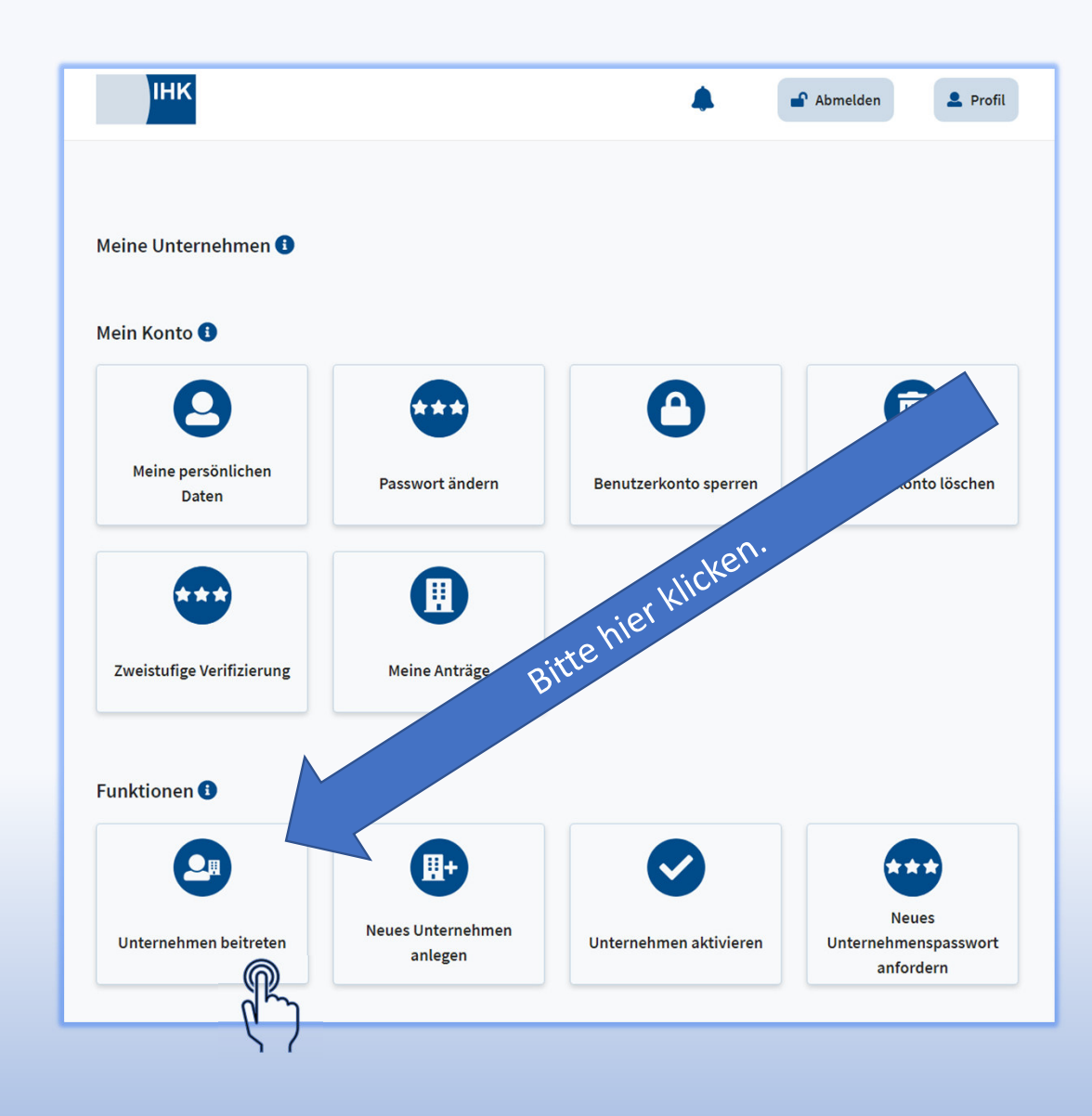

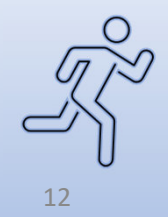

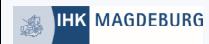

### Unternehmen beitreten

Bitte geben Sie die Daten des Unternehmens, dem Sie beitreten möchten, ein.

#### Unternehmensdaten <sup>6</sup>

Industrie- und Handelskammer Magdeburg -Test Bildungsketten-

**Alter Markt** 8

#### **IHK Daten**

39104

758432 Industrie- und Handelskammer Magdeburg

#### Beitrittsgrund

neue Ausbildung Noch 485 Zeichen verfügbar Abbrechen

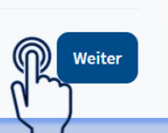

 $\checkmark$ 

Anschrift des Unternehmens eintragen. Auch diese muss korrekt sein. (IHK) Die IHK Identnummer hilft dabei.

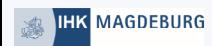

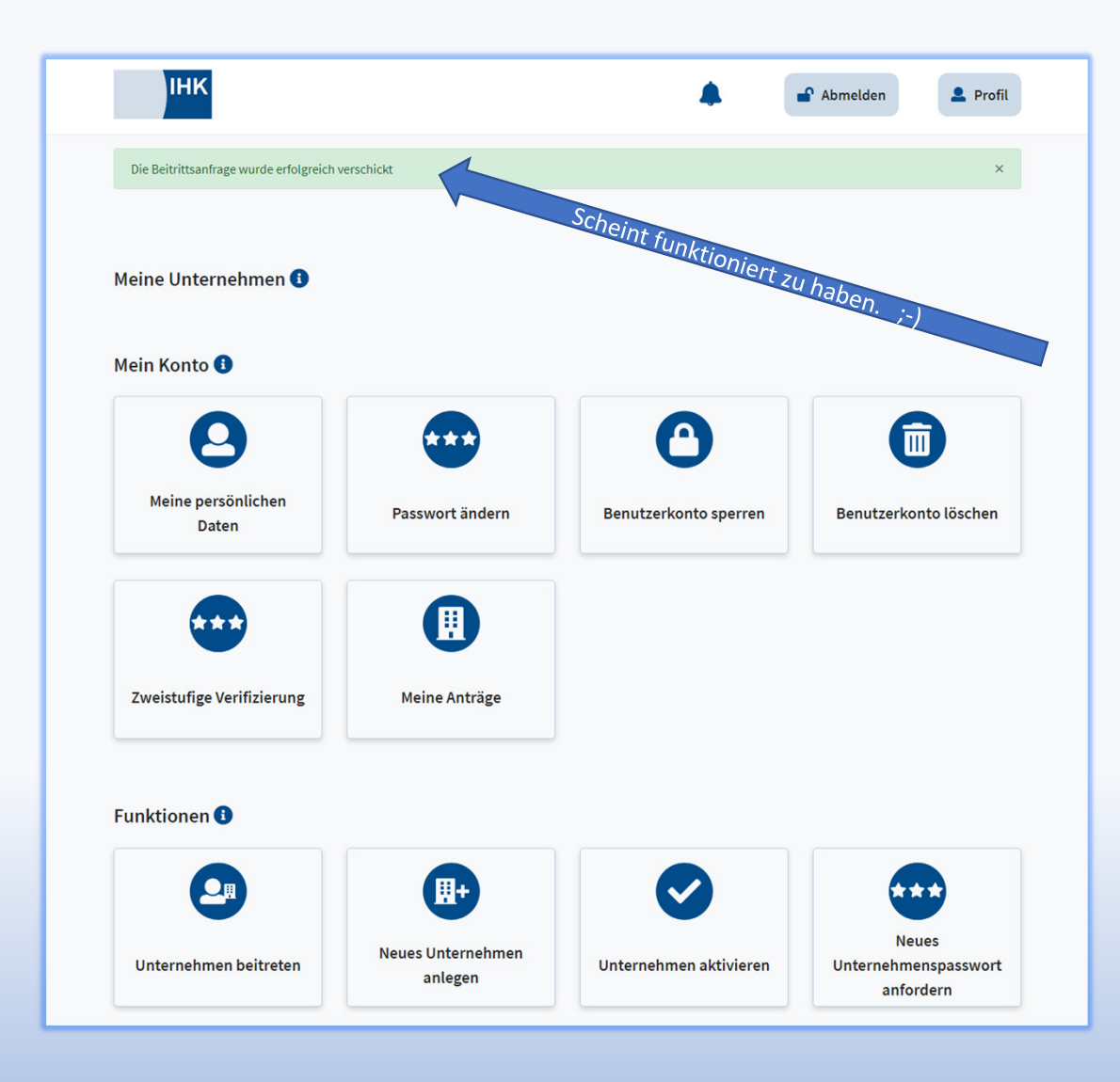

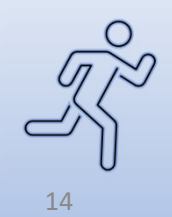

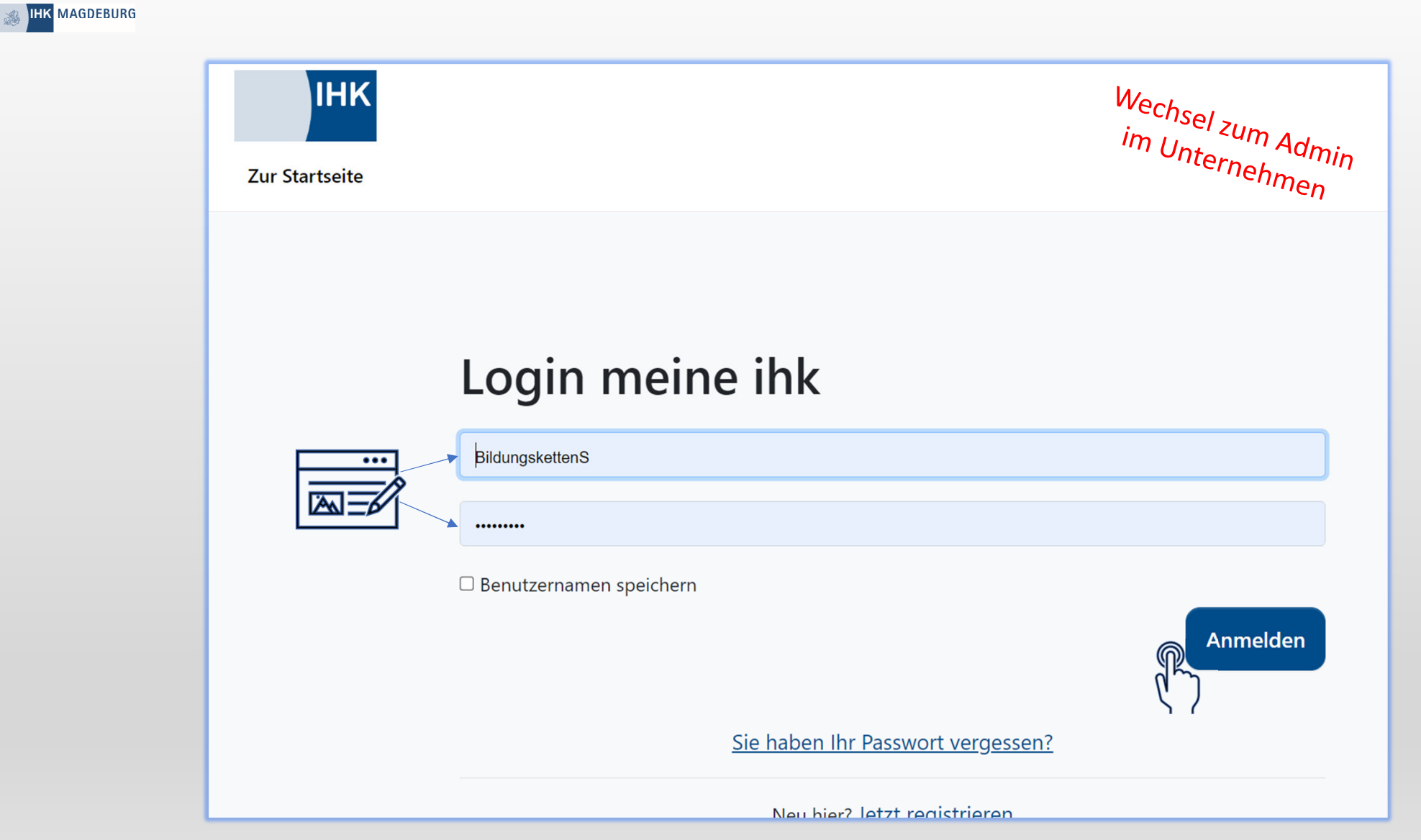

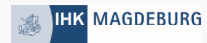

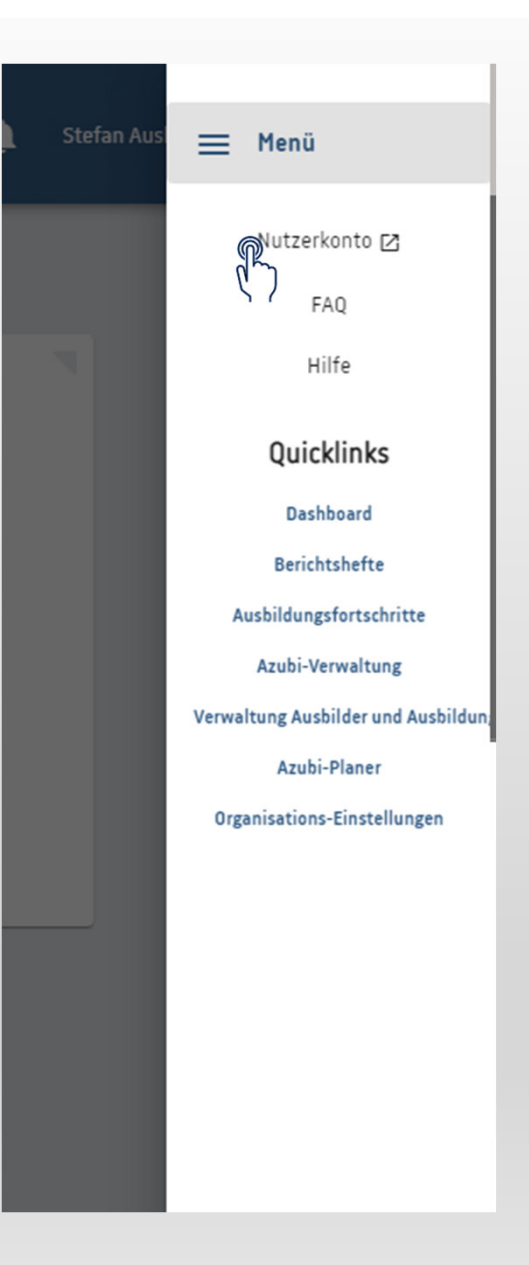

An dieser Stelle muss vom Administrator (das könnten auch Sie sein) die jeweiligen "*Rollen*" vergeben werden.

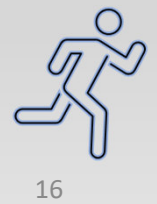

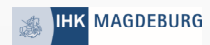

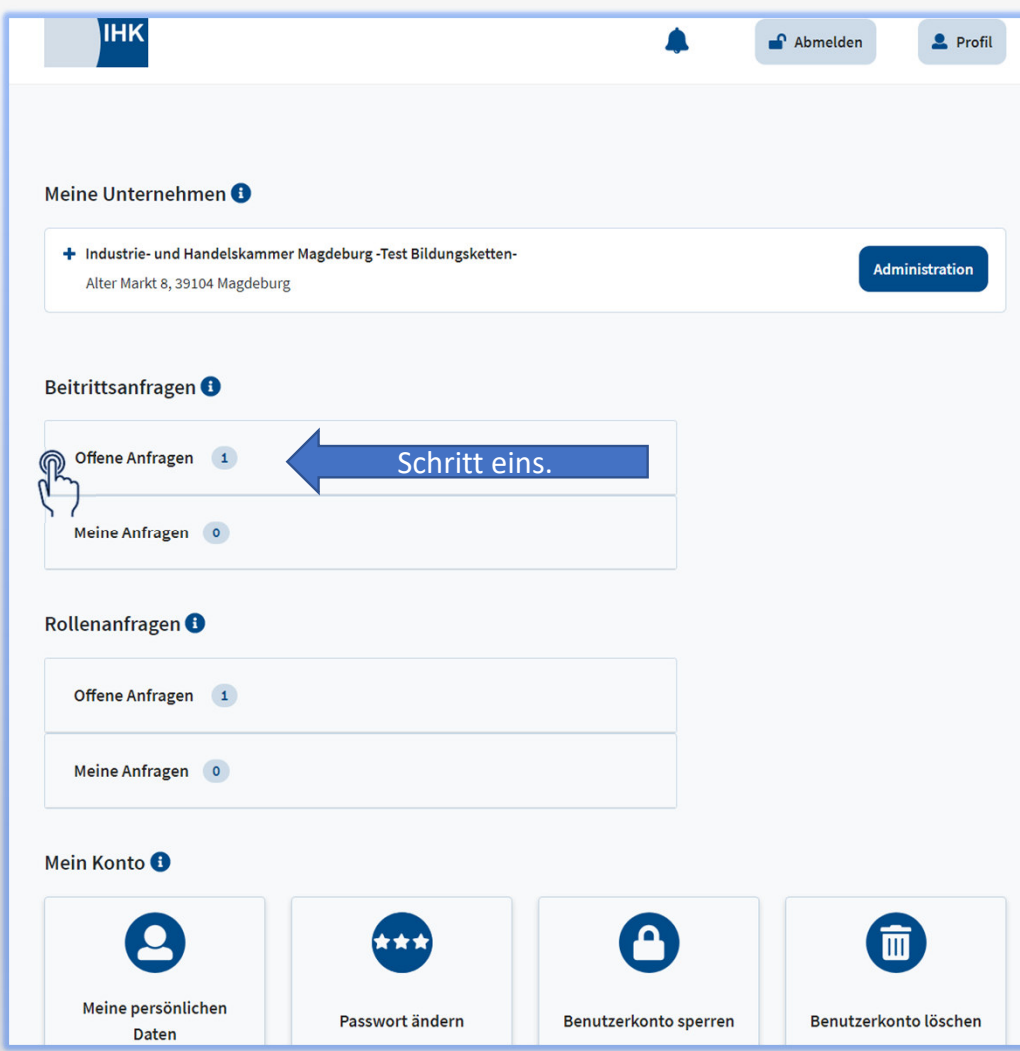

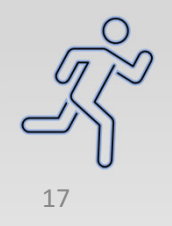

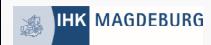

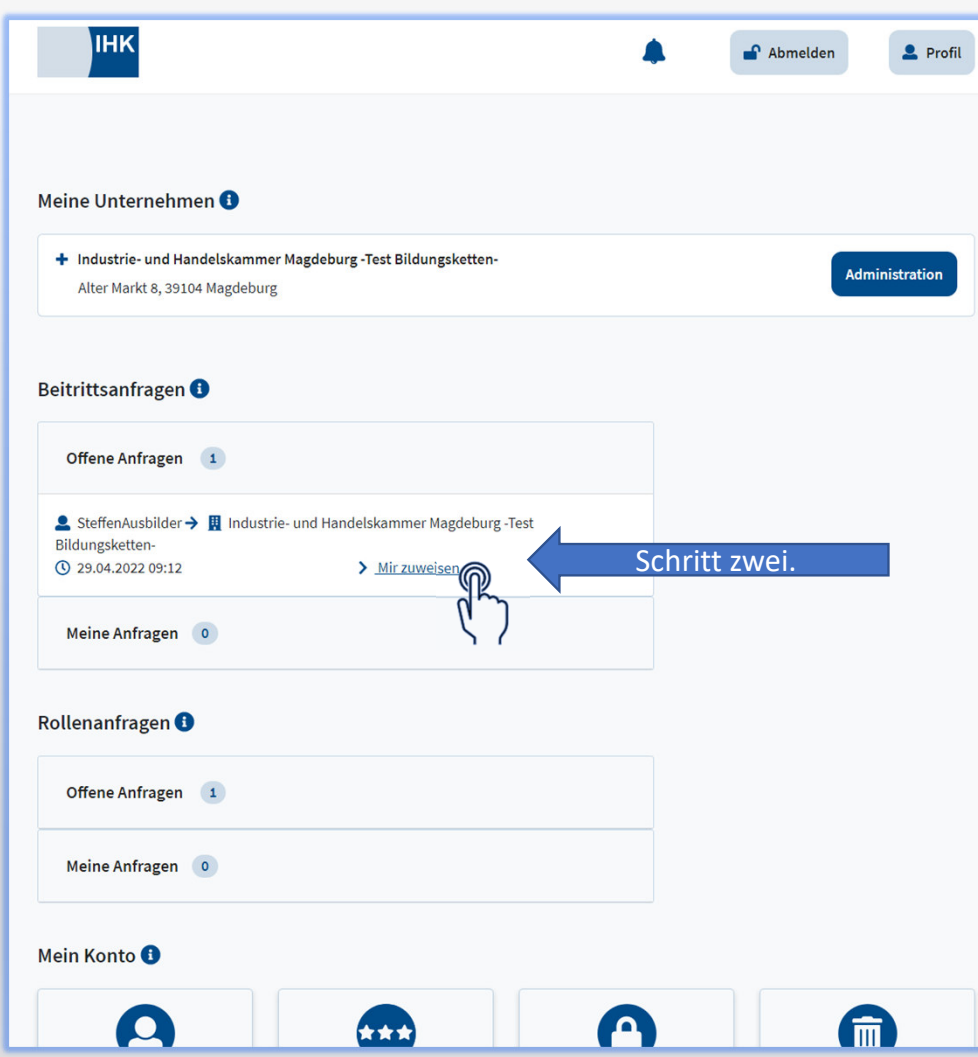

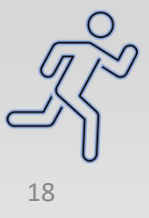

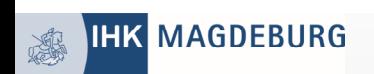

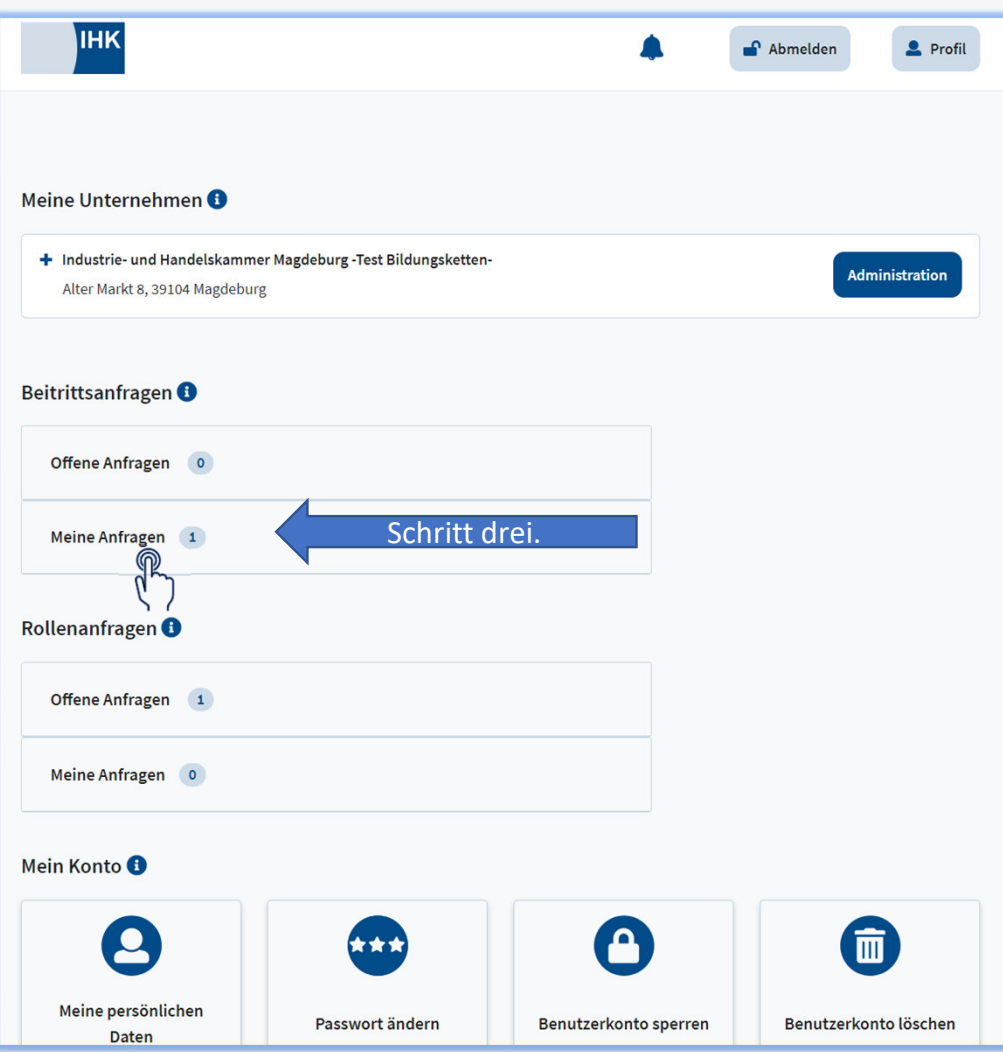

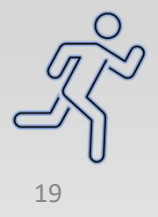

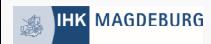

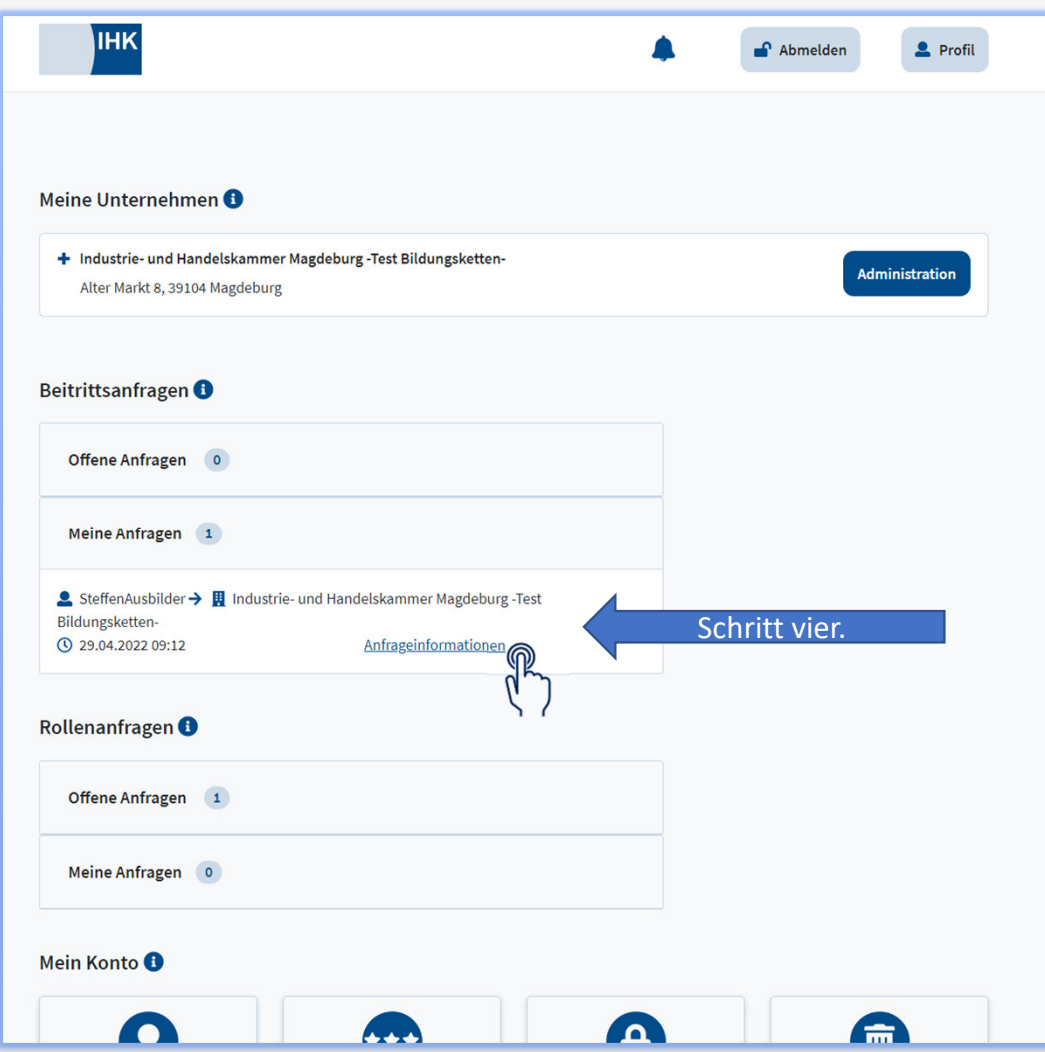

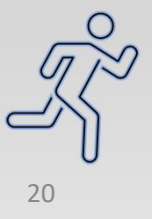

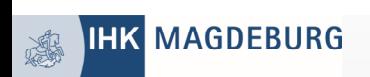

## Beitrittsanfrage

vom 29.04.2022 um 09:12

#### **Renutzer**

 $\overline{\overline{\mathbb{M}\mathbb{B}}}$ 

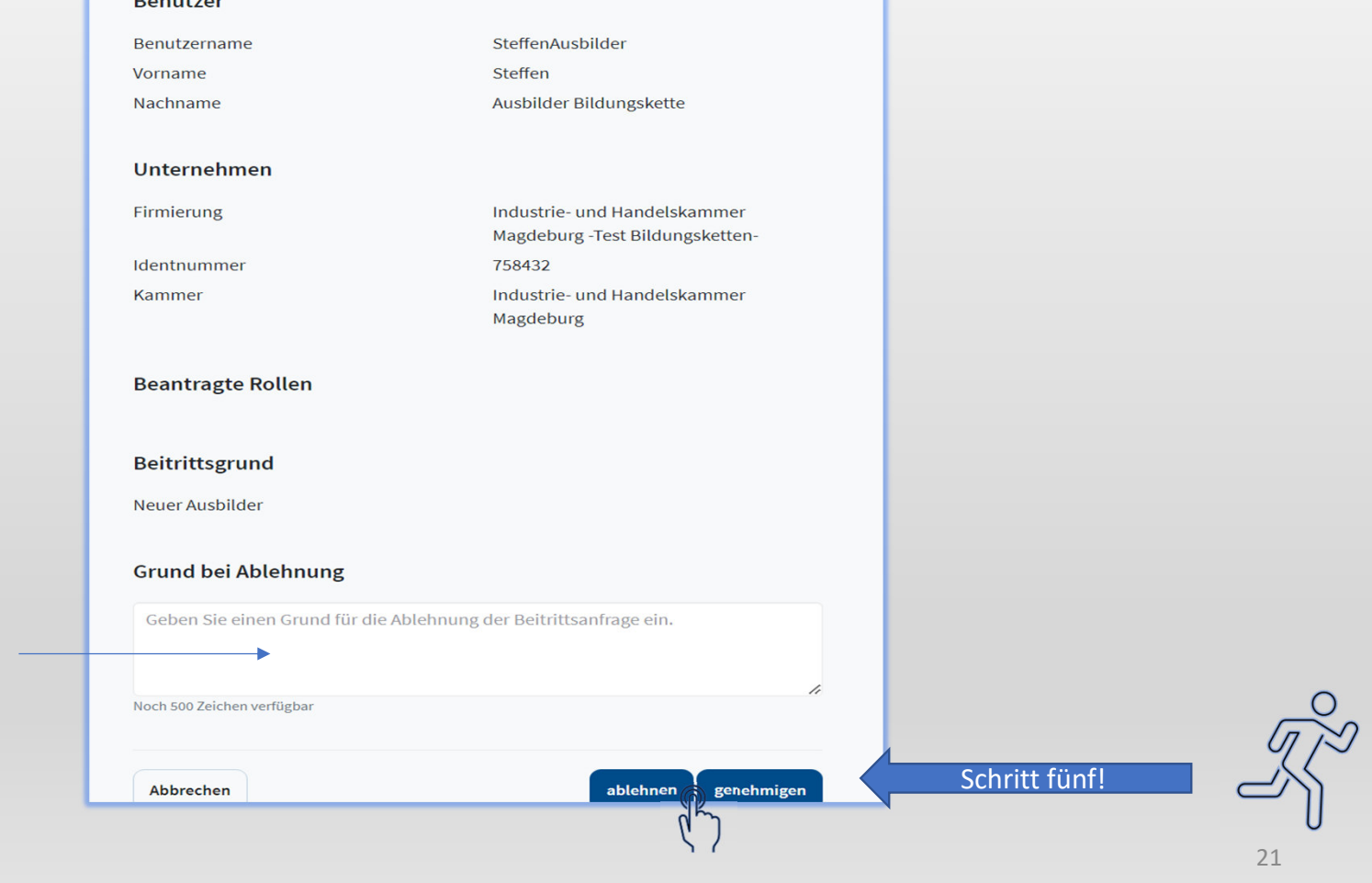

 $\circ$ 

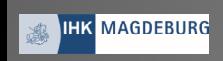

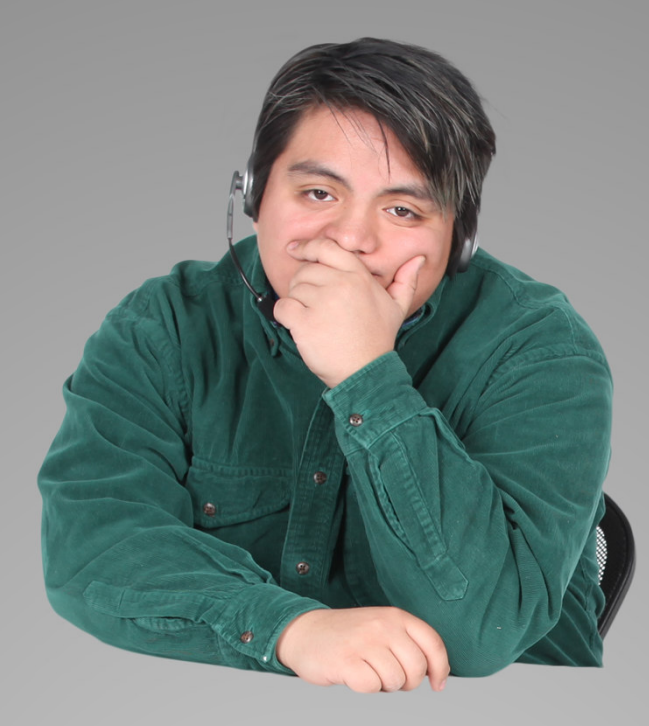

# Durchhalten!

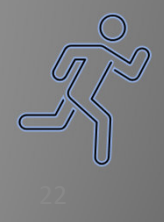

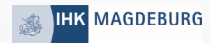

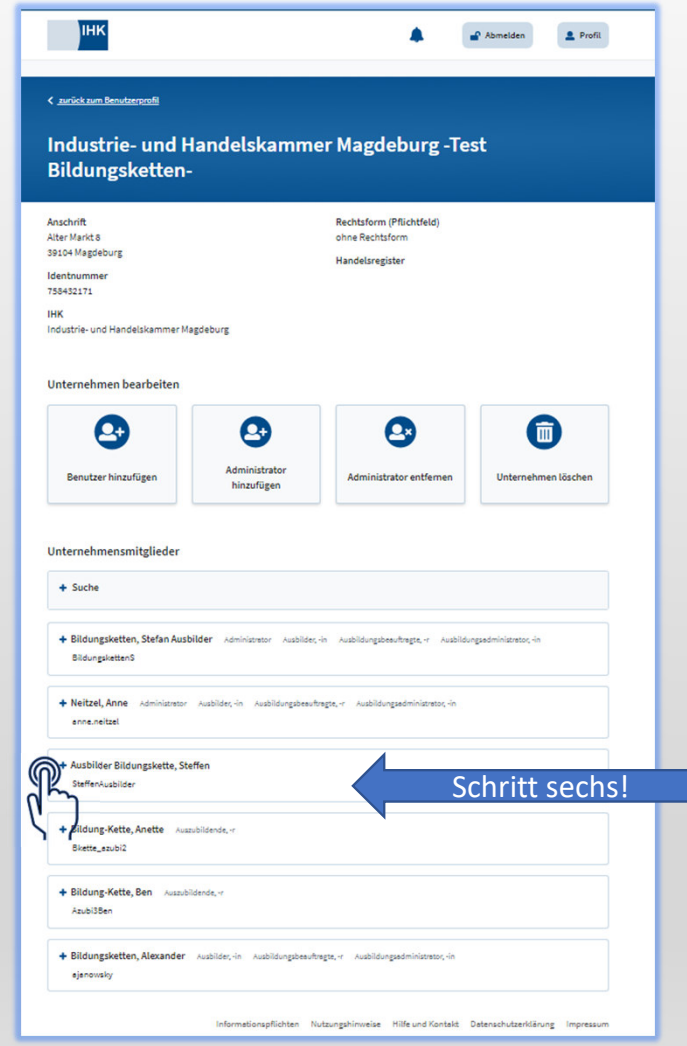

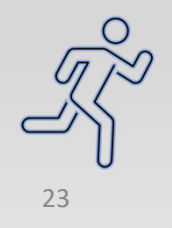

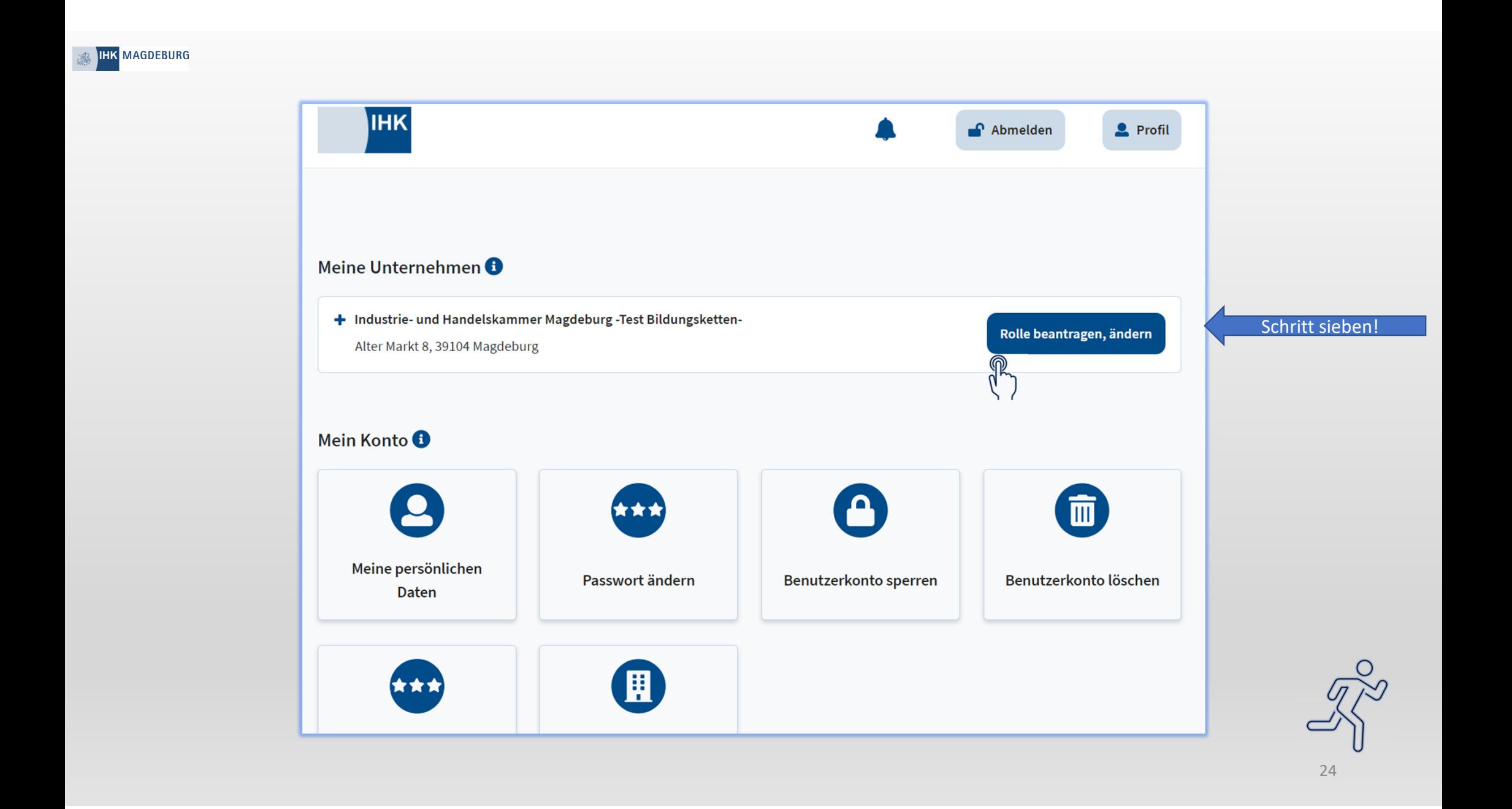

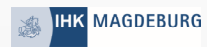

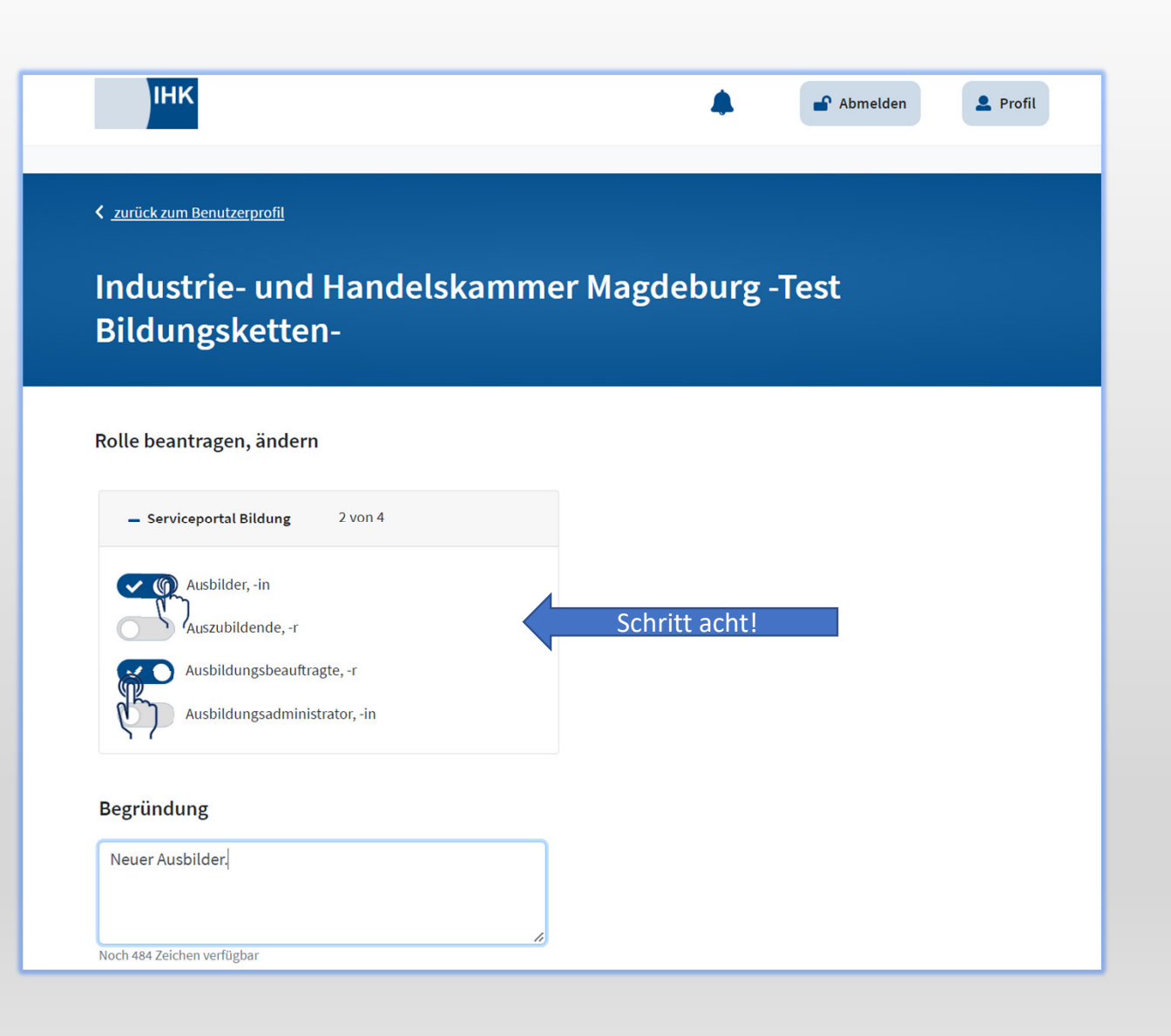

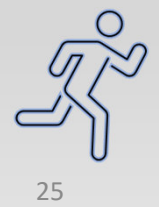

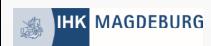

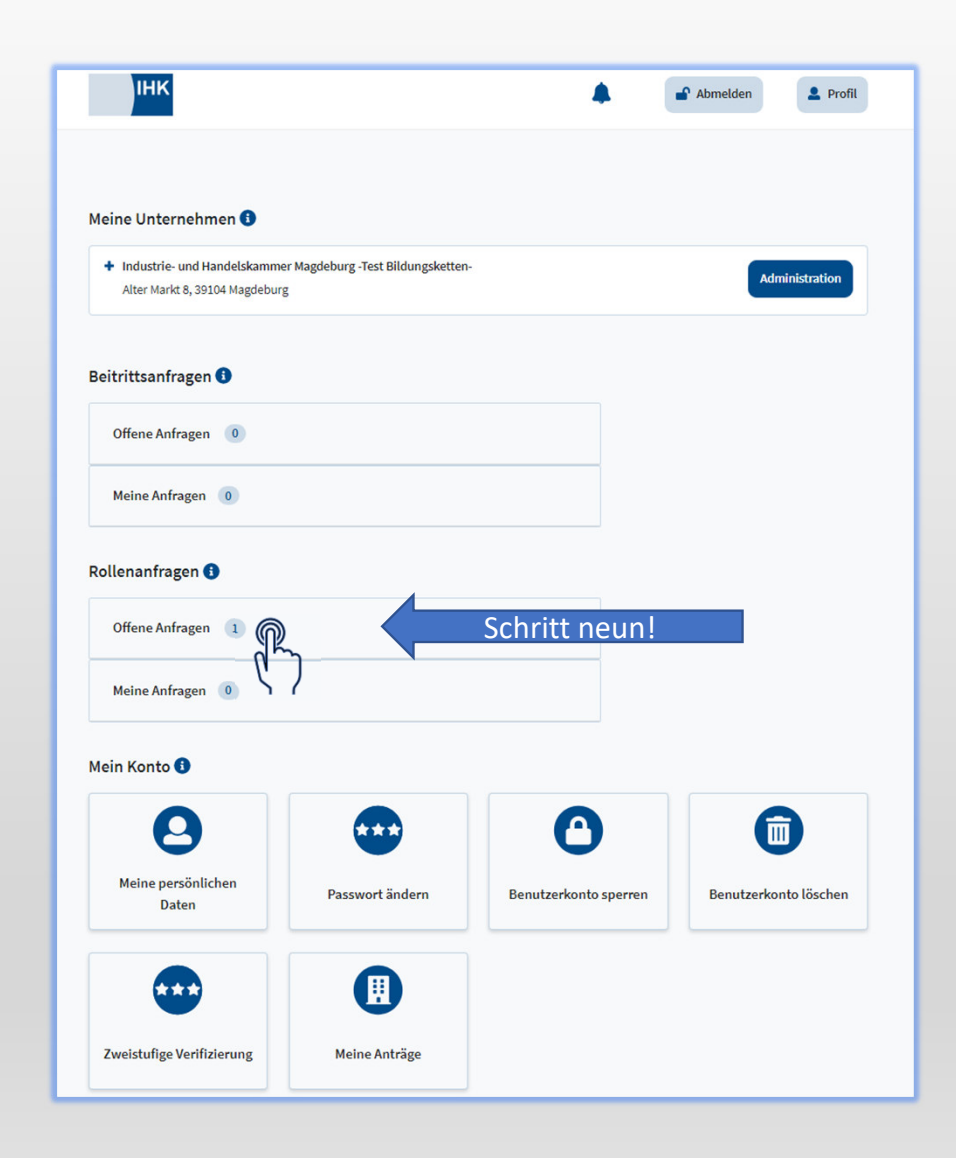

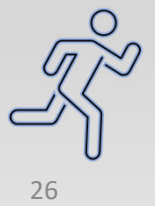

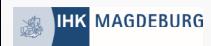

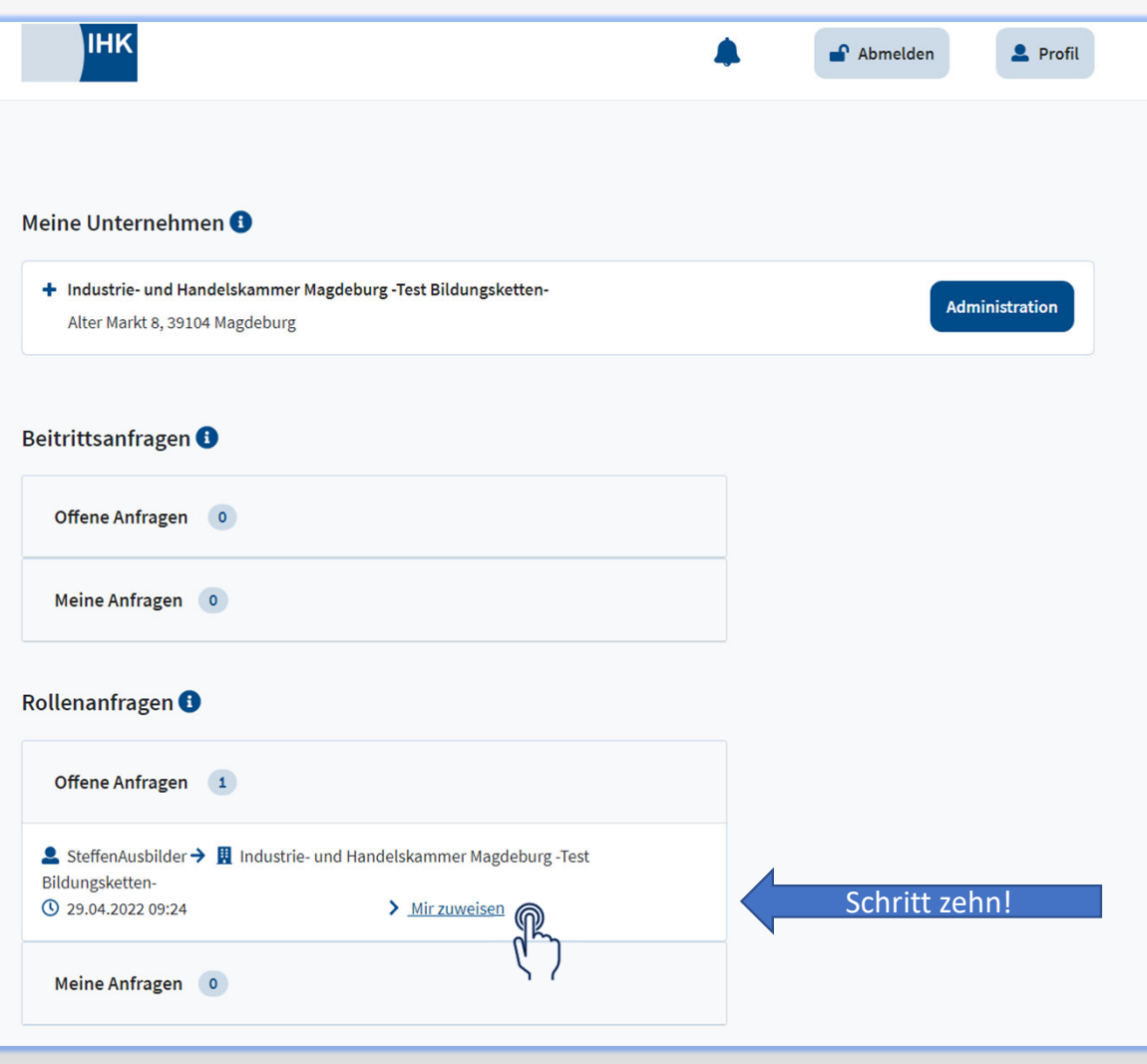

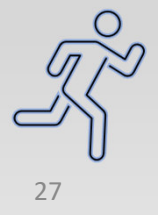

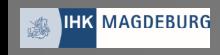

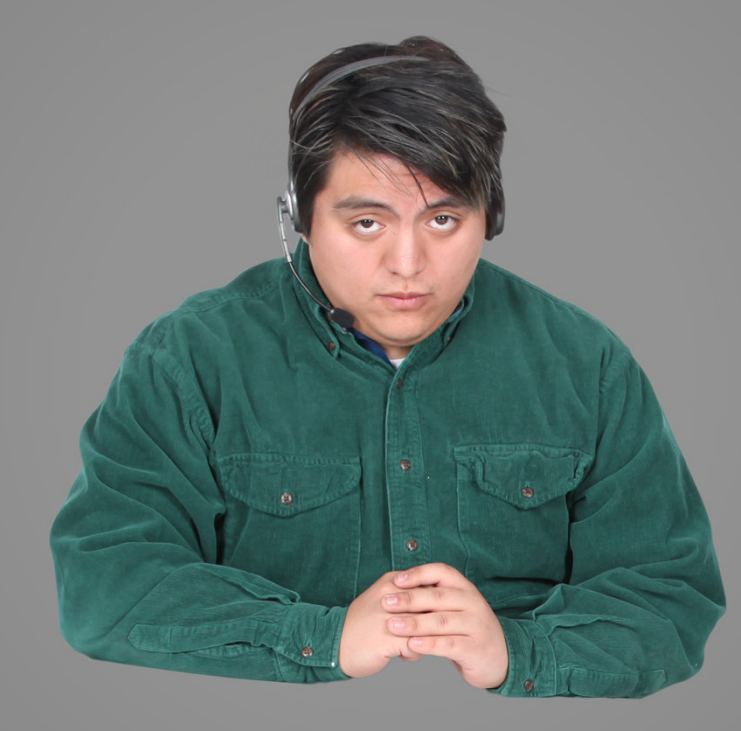

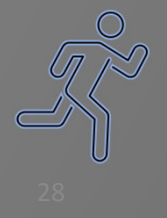

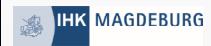

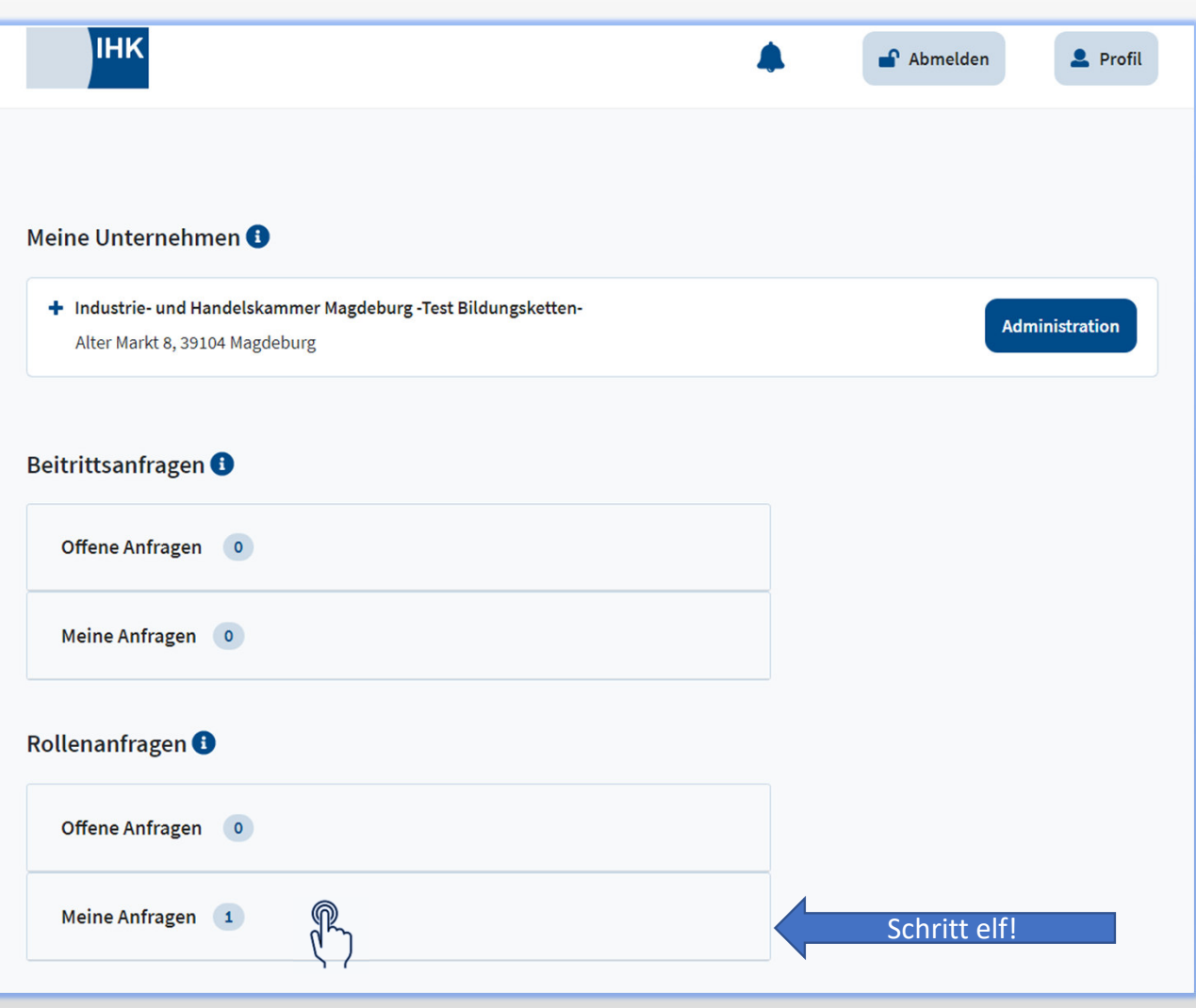

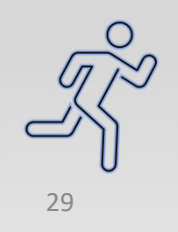

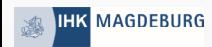

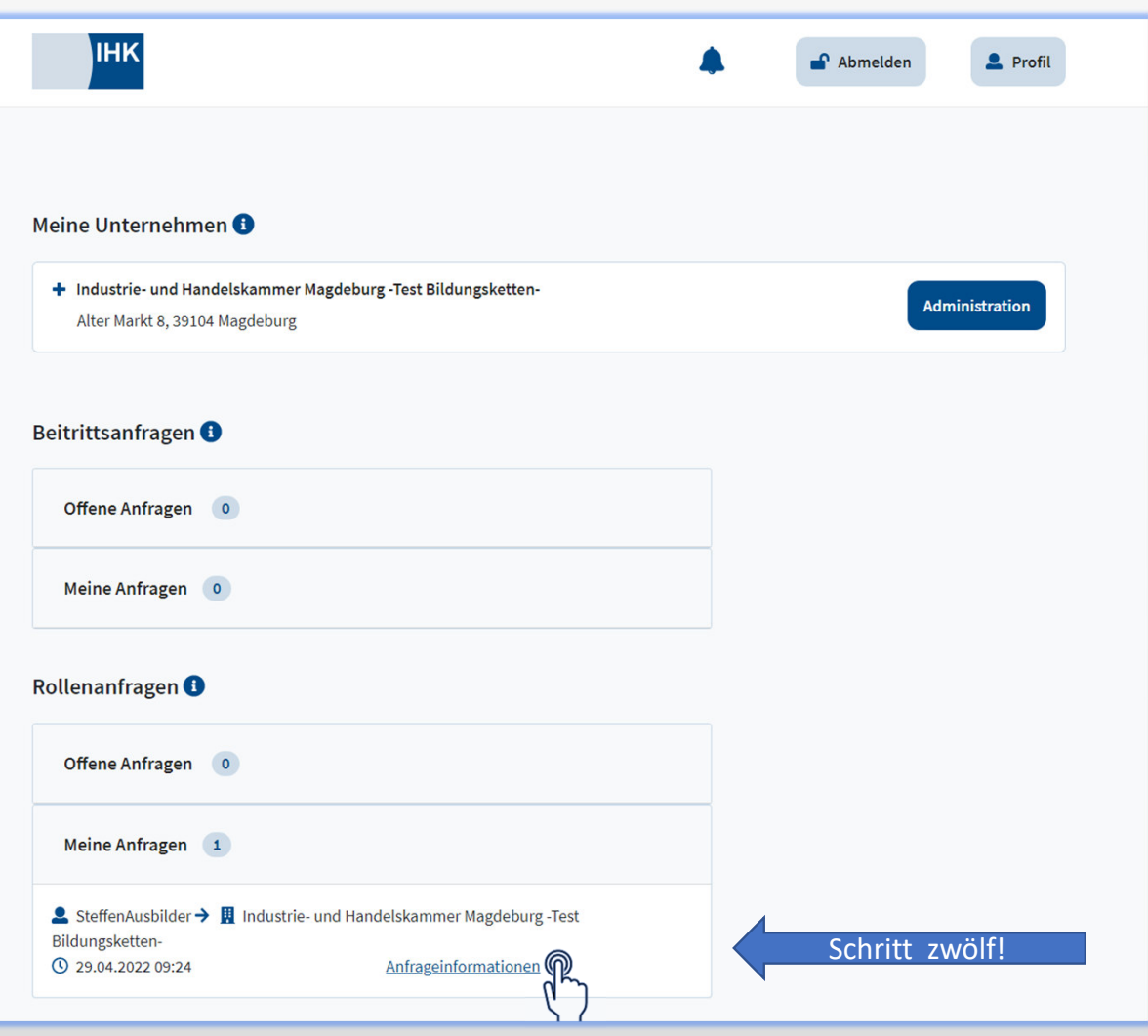

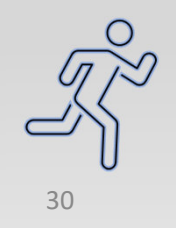

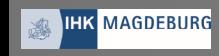

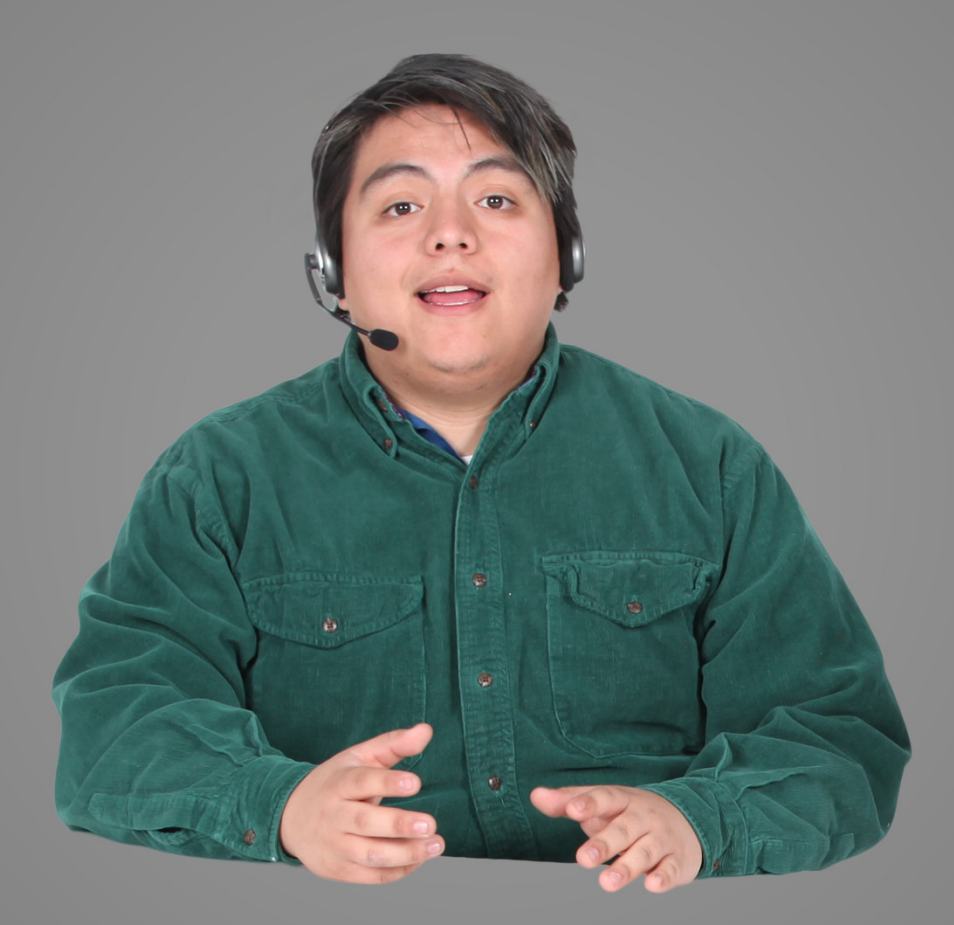

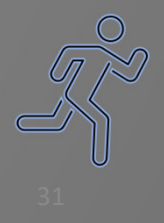

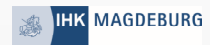

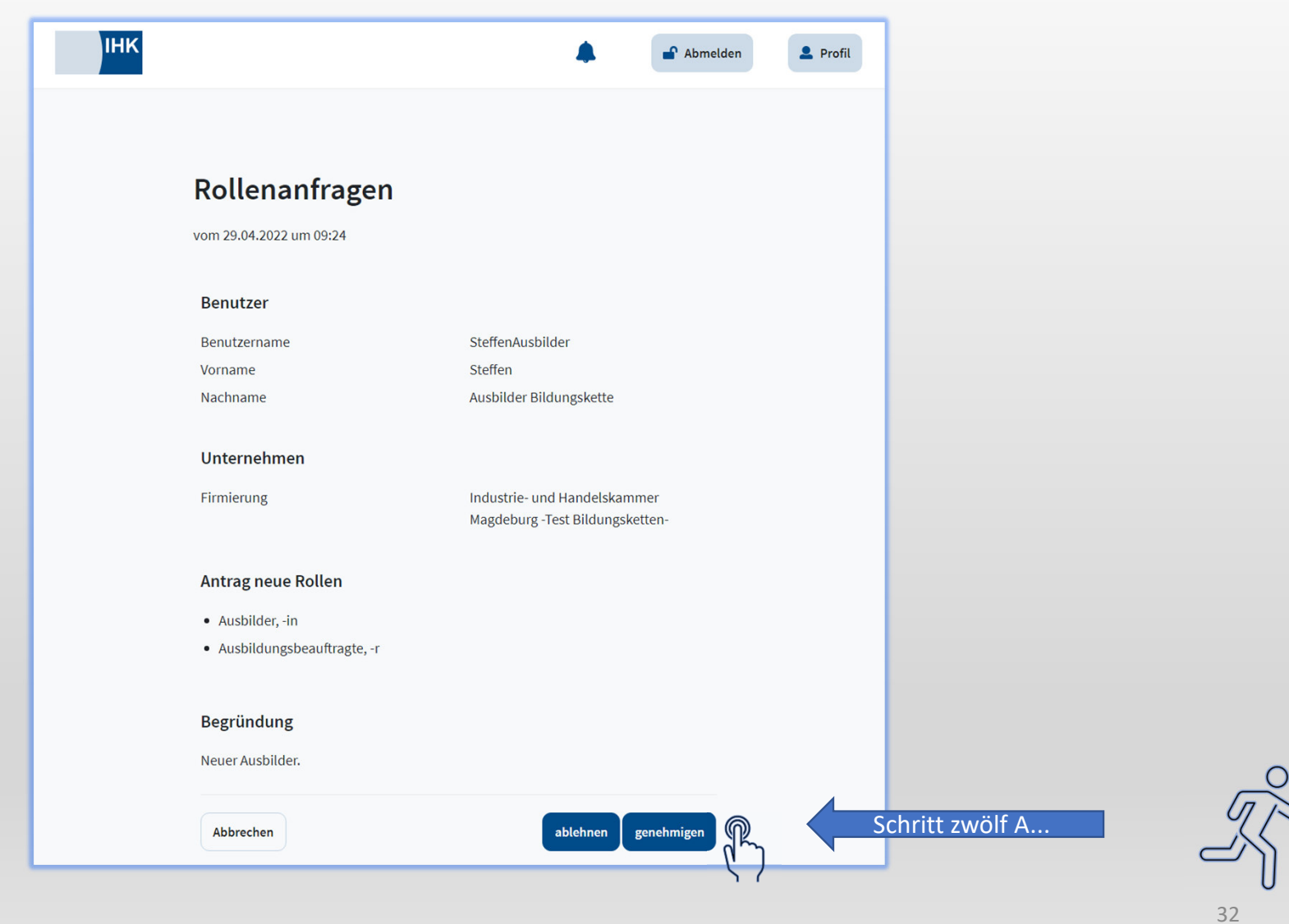

Ω

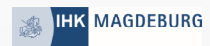

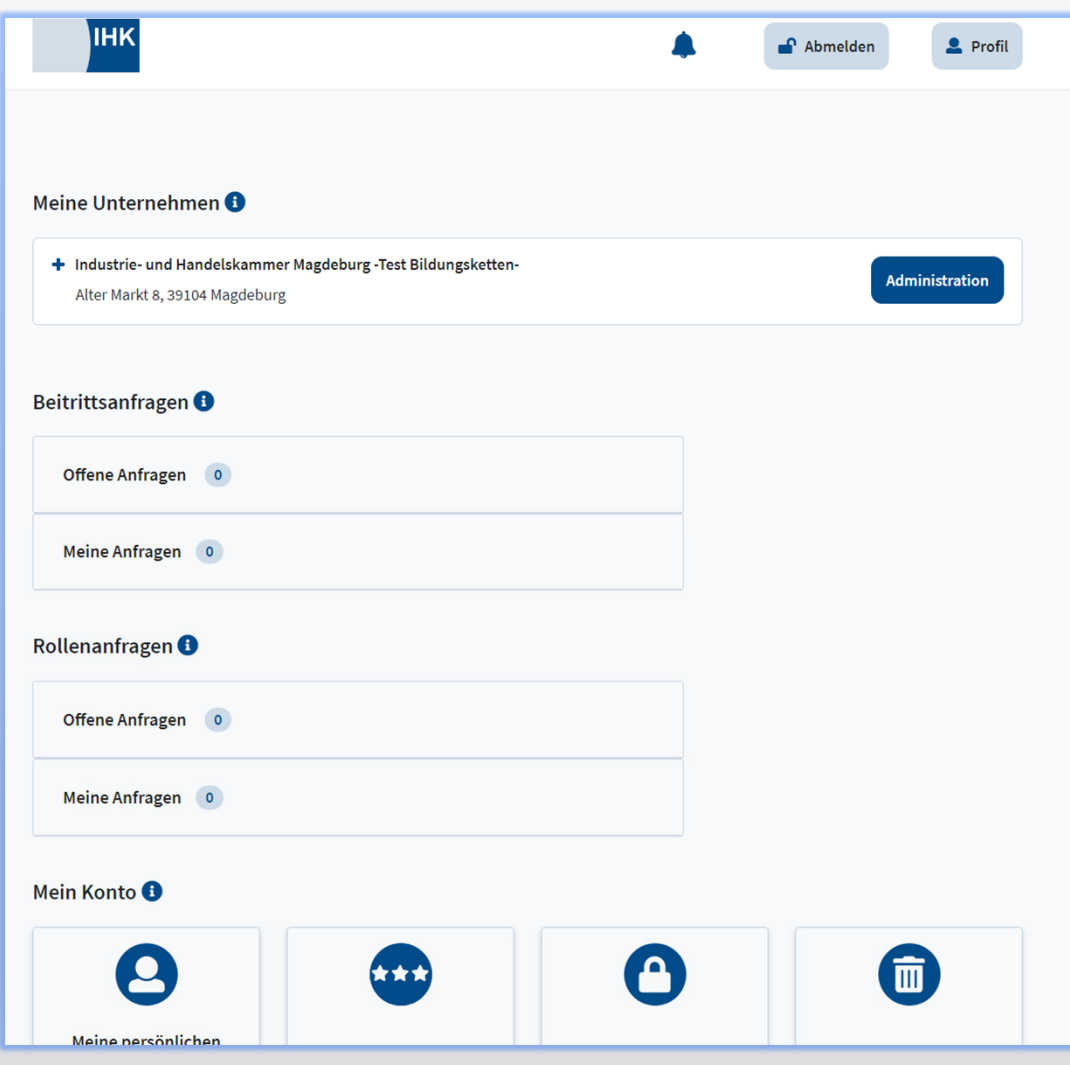

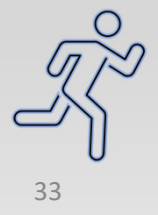

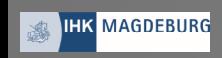

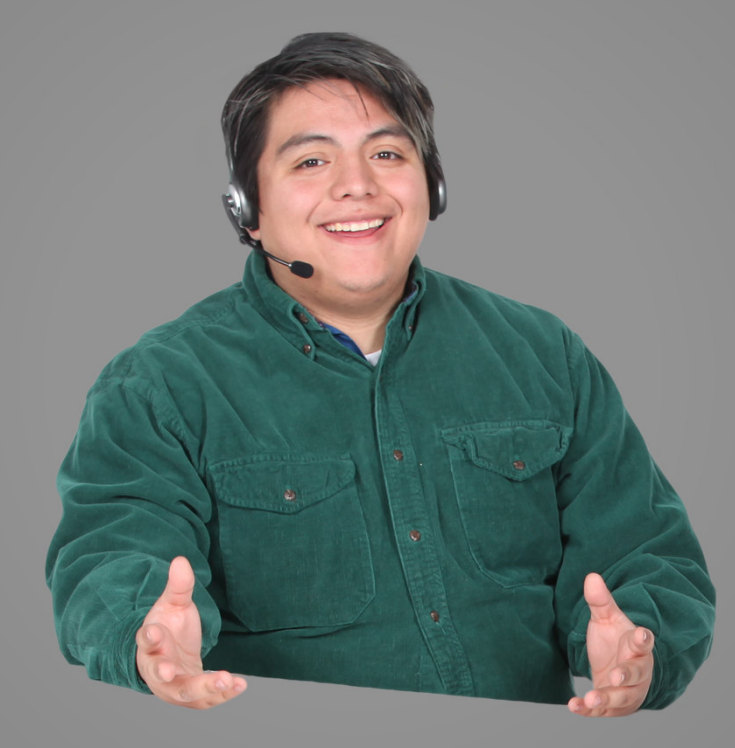

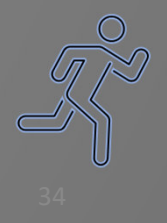

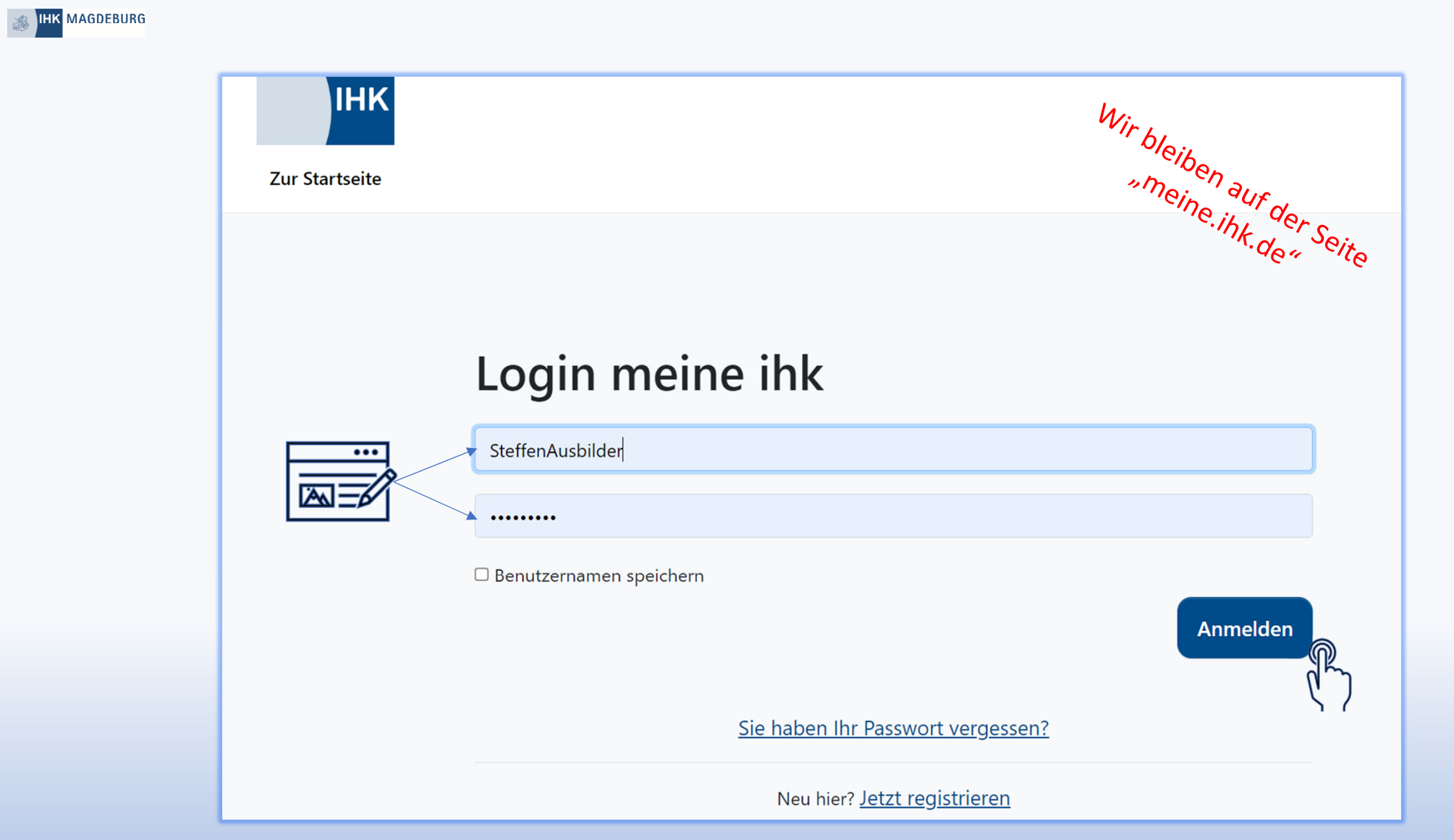

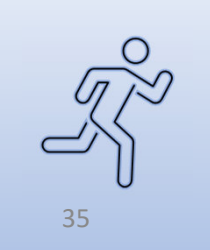

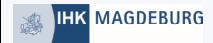

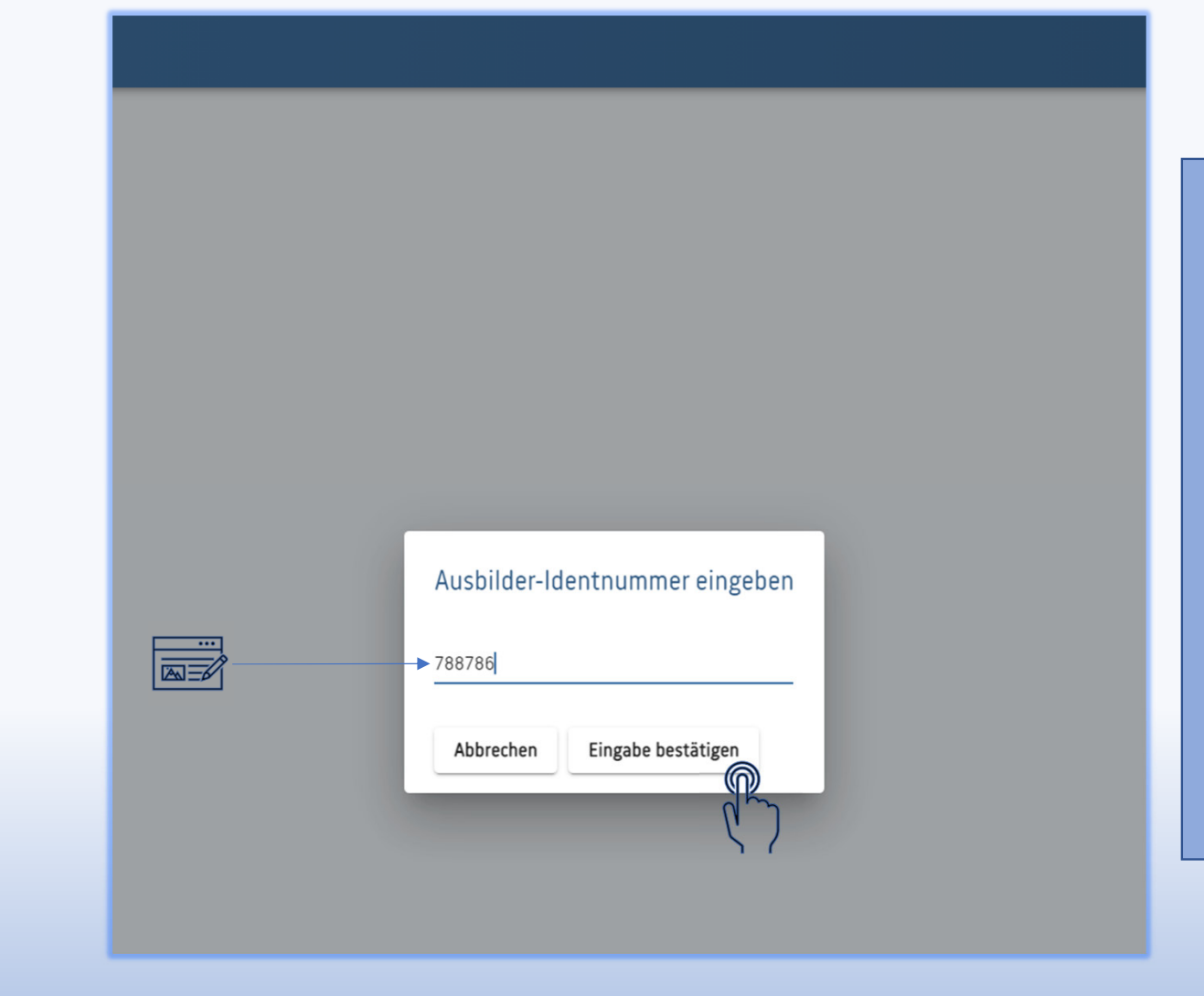

Gleich nach dem Login erfolgt die Abfrage der Ausbilder-ID.\*\*\*

 Zu finden ist sie u.a. auf der Eintragungsbestätigung der IHK oder bei der IHK zu erfragen.

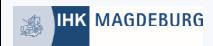

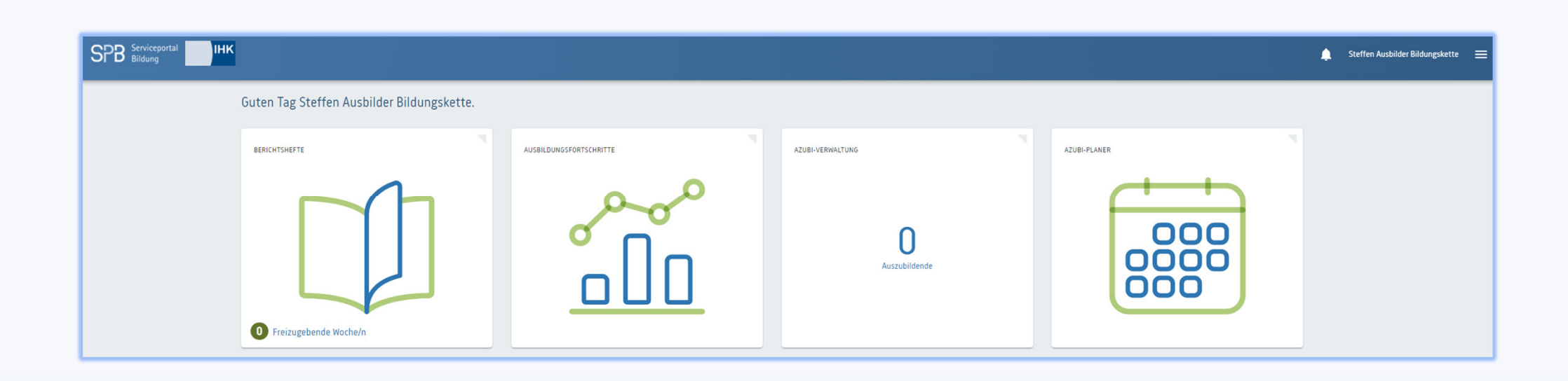

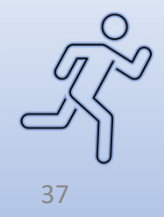

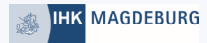

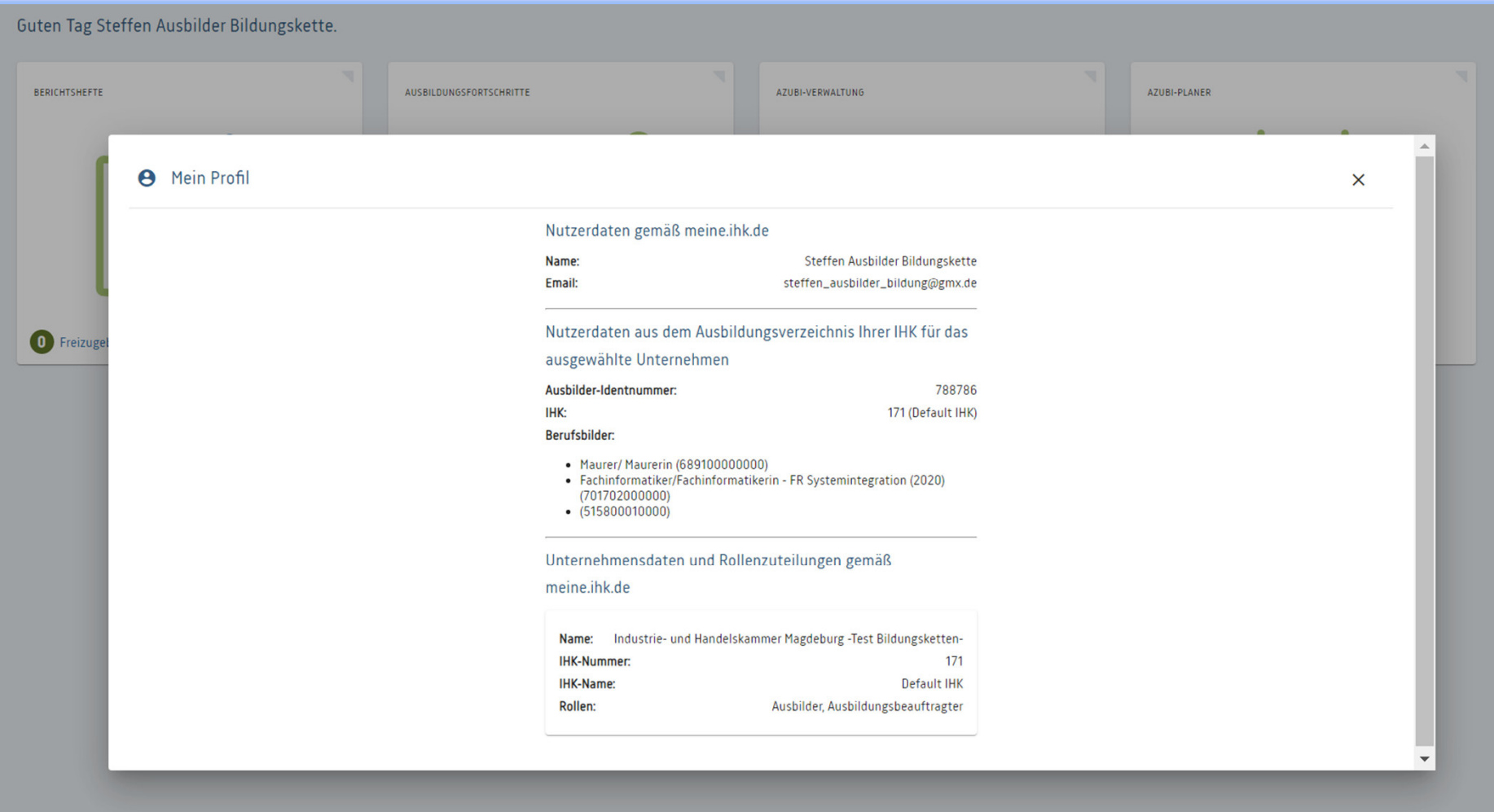

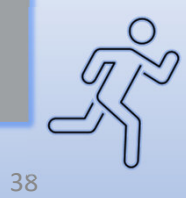

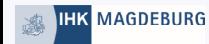

Sie haben Ihr Ziel erreicht.Als nächster Schritt wird sich jetzt der/ die Azubi Registrieren unddem Unternehmen beitreten.

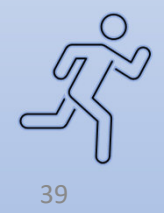

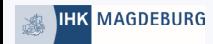

Für Rückfragen wenden Sie sich bitte an:

Frau Neitzel Herr Eisfeld 0391.5693.151 0391.5693.150anne.neitzel@magdeburg.ihk.destefan.eisfeld@magdeburg.ihk.de